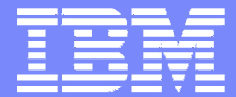

IBM Software Group

#### 2004 WDI / WBIC Customer **Conference** Global Business Transformation

#### **WebSphere Data Interchange**

#### **WMQ Integration**

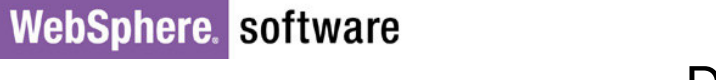

David Shannon and Lee Whitaker

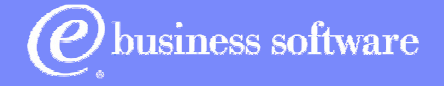

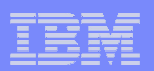

#### Welcome and Introductions

### David Shannon

- ► Joined the WDI Team 2001
- ► Started with IBM at the AIX Support Center
- ► Introduced the WDIServer Program

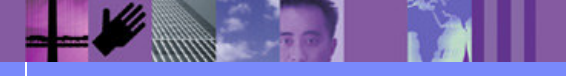

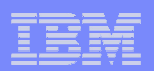

#### Welcome and Introductions

### Lee Whitaker

- Joined WebSphere Data Interchange in 2001
- ► IBM certified WMQ Specialist

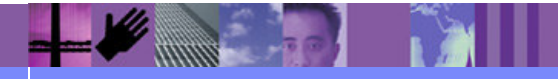

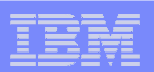

Critical Definitions

# Relative Humidity**Palmetto Bug** Hurricane Season

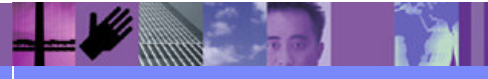

**Global Business Transformation**

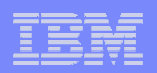

#### **Objectives**

- **Become familiar with the following topics** 
	- ► WMQ Setup
	- ► WMQ Related WDI Profiles
	- ► Using WDI to Read and Write to WMQ
	- ► Command Chaining
	- ► WDIAdapter and WDIServer Programs

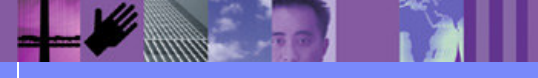

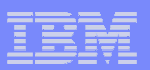

#### MQSeries Setup

- $\Box$ Define WebSphere MQ
- Define WebSphere MQ Objects  $\Box$
- **Demonstrate WebSphere MQ Tools**  $\overline{\phantom{a}}$

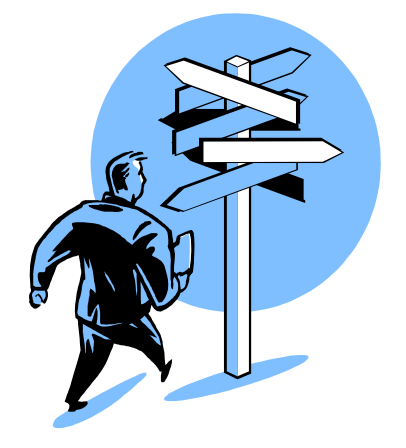

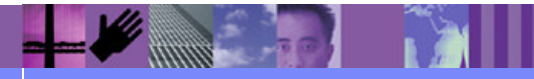

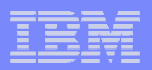

#### ClientsWebSphere MQ: A Platform Integrator

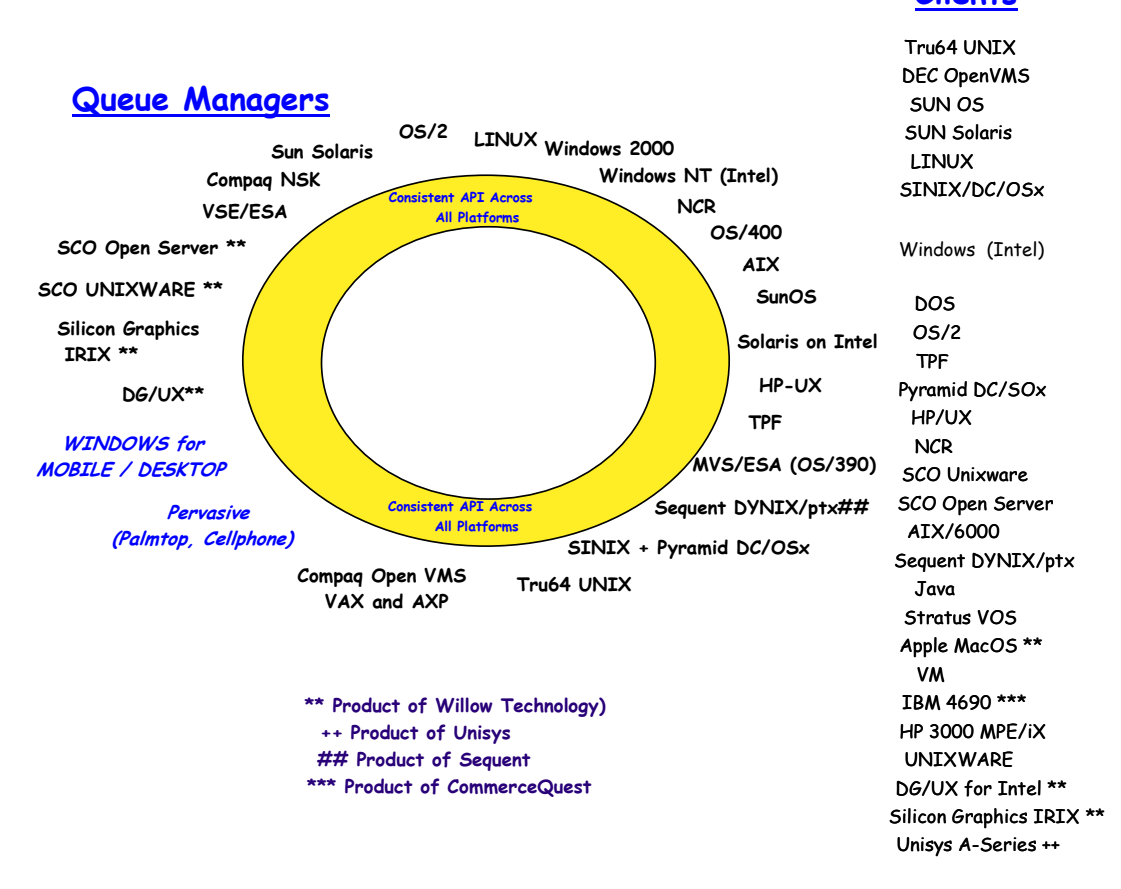

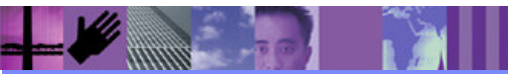

**Global Business Transformation**

#### IBM Software Group | WebSphere software

#### WebSphere MQ: An Application Integrator

- Loosely coupling between applications
- A single, multi-platform API (> 40 platforms)

Queue

1

Queue 2

Queue

1

Queue 2

- Exactly-once, assured delivery
- . Network integration across SNA, TCP/IP, SPX, NetBios.
- Transactional control
- Content independence

A

Single record - 100 MB files

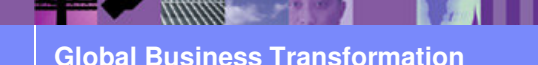

© 2004 IBM Corporation

B

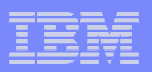

## **Business Integration Reference Architecture**

#### **IBM Software Offerings**

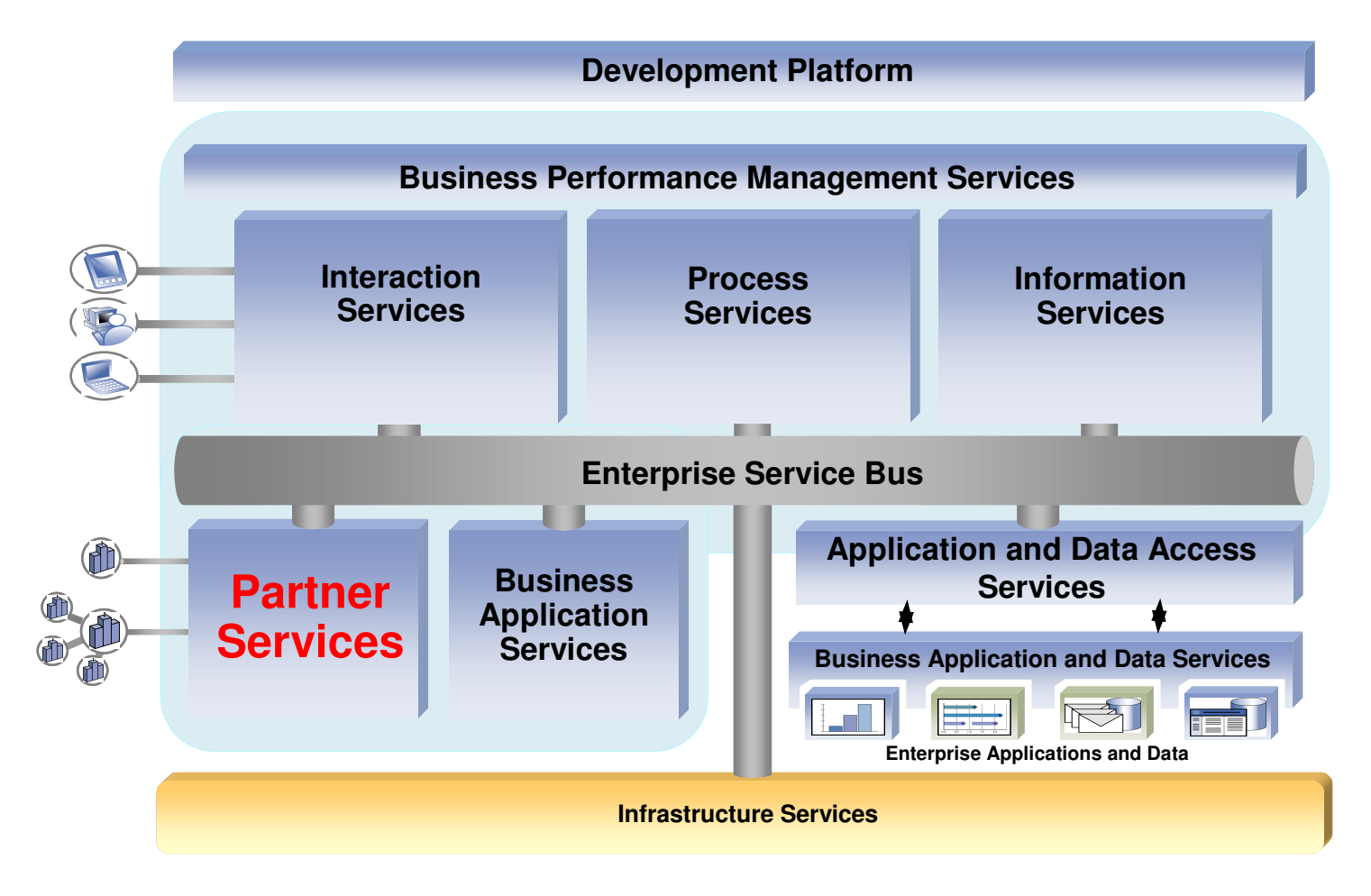

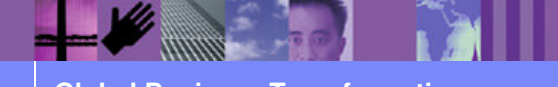

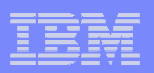

#### WebSphere MQ Objects and Definitions

- Message
- Queue Manager
- Queues
	- Local Queue
	- Remote Queue
	- ► Transmission Queue
- Channel
- **Process Definition**
- **Trigger Monitors**

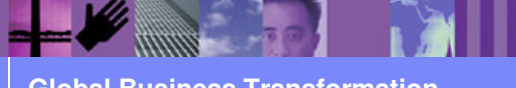

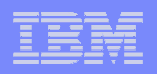

#### **Message**

- **In message queuing applications, a communication** sent between programs. (WMQ Programmer Guide)
- **In EDIFACT: an ordered series of characters intended** to convey information. [ISO 2382/16] UN/EDIFACT: a set of segments in the order specified in a message directory starting with the message header and ending with the message trailer. [ISO 9735] Equivalent to a transaction set.

(http://www.unece.org/trade/untdid/texts/d300\_d.htm)

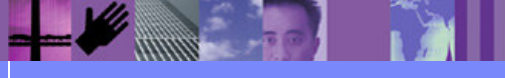

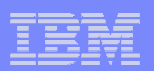

### Message: MQ

- A message descriptor (MQMD)
- Optional WMQ headers
	- ▶ RFH2 the Rules and Format Header
- Optional data payload

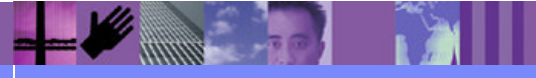

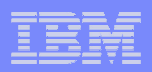

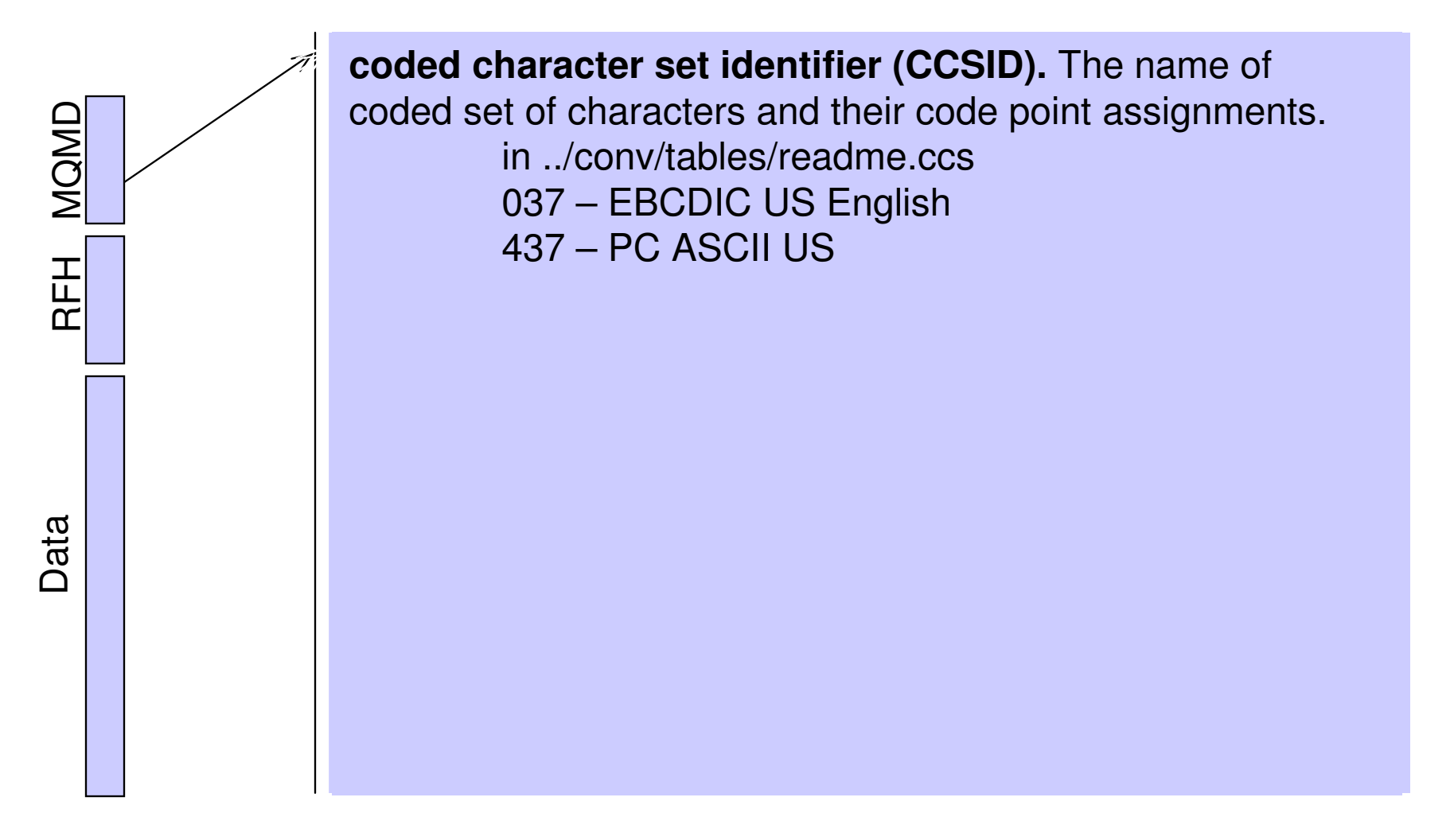

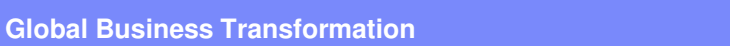

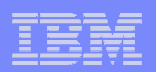

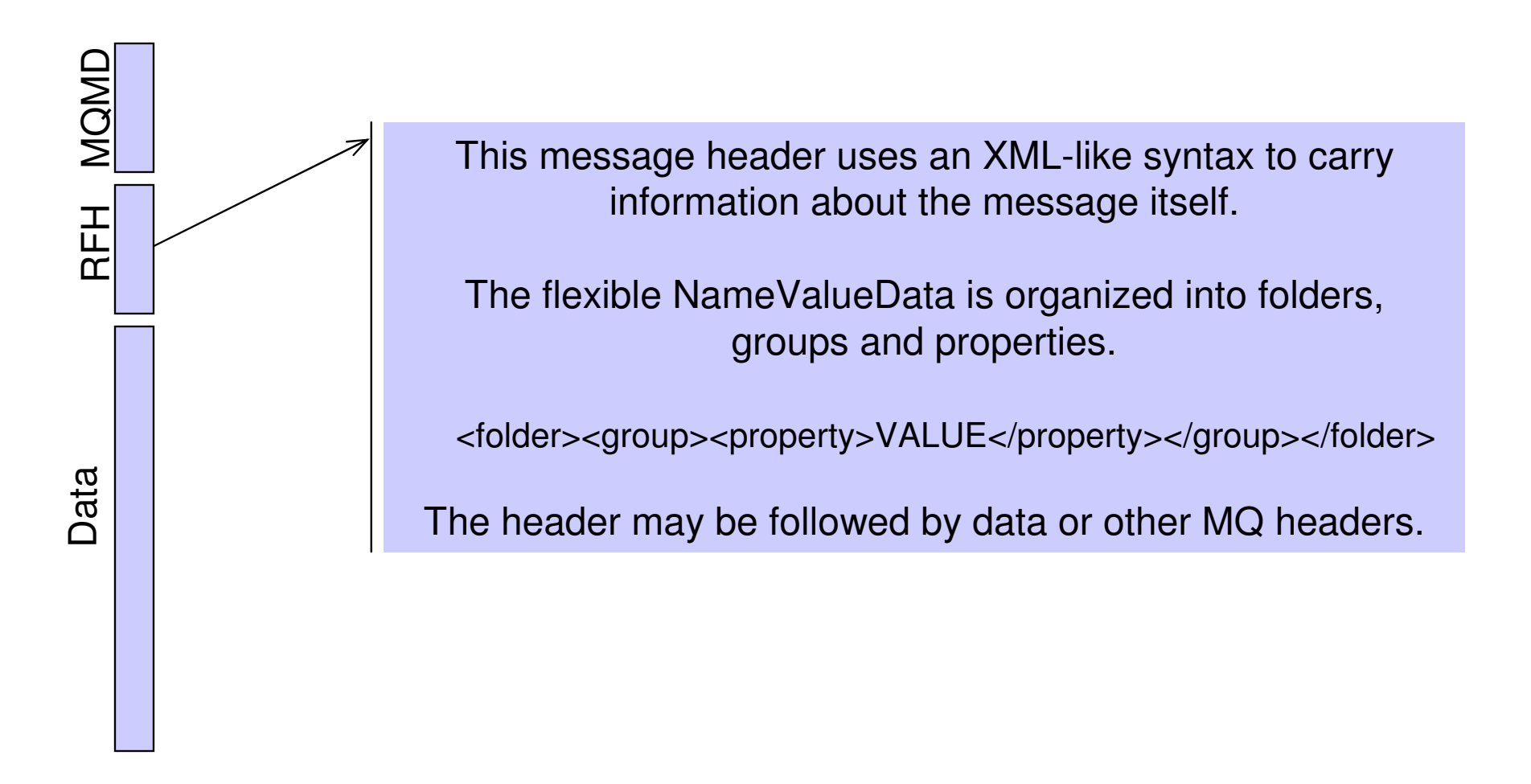

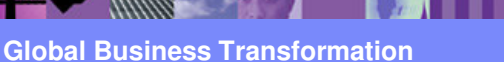

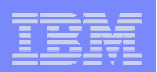

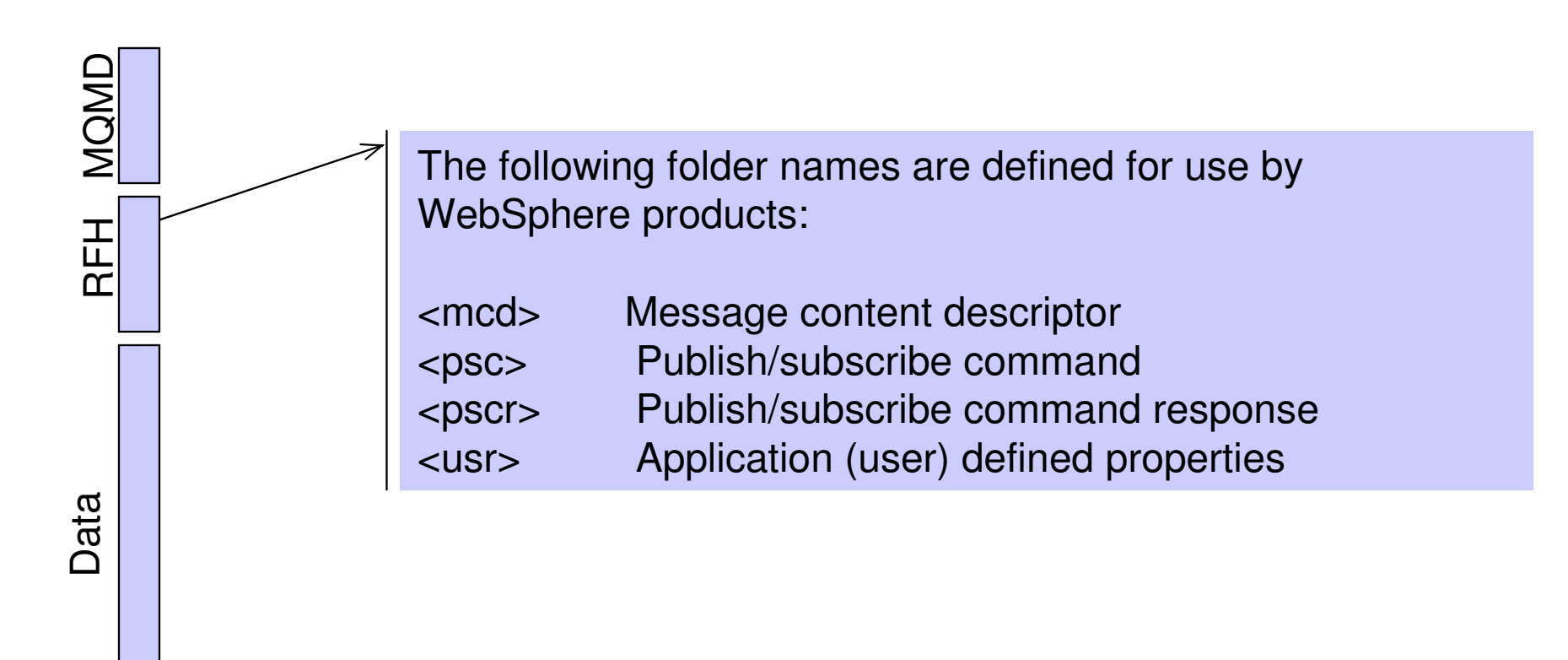

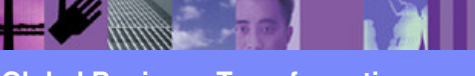

**Global Business Transformation**

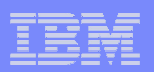

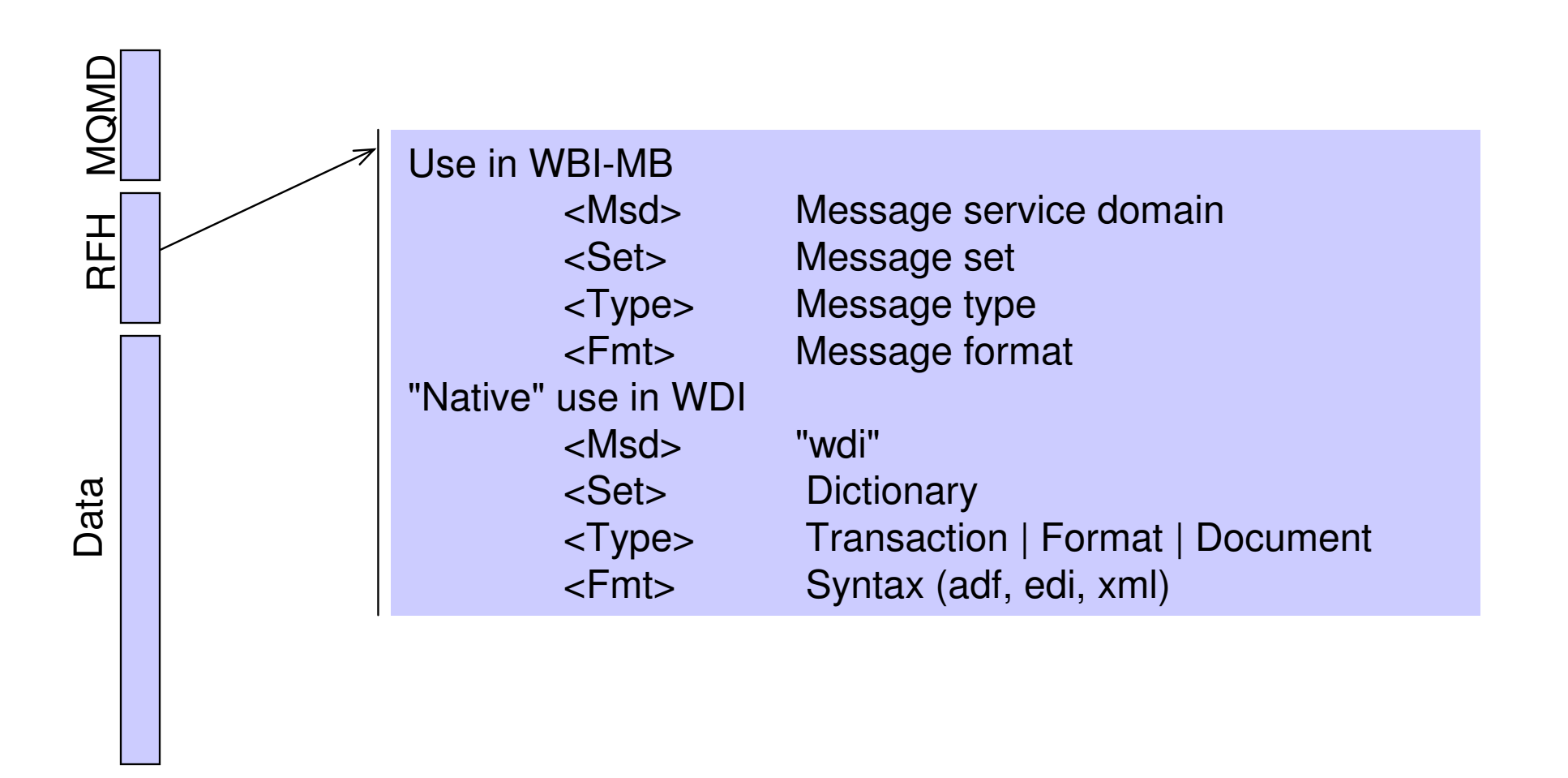

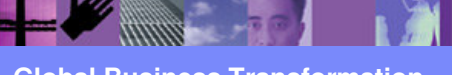

**Global Business Transformation**

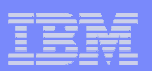

#### The Queue Manager

## **Application Program Interface**

- Message Queuing Interface MQI (C/C++)
- JMS (Java)
- Logical Queues in Physical Storage
- Message Channel Agents
- **Administrative Tools**

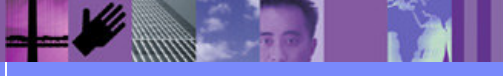

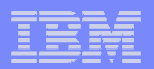

#### The Queue Manager

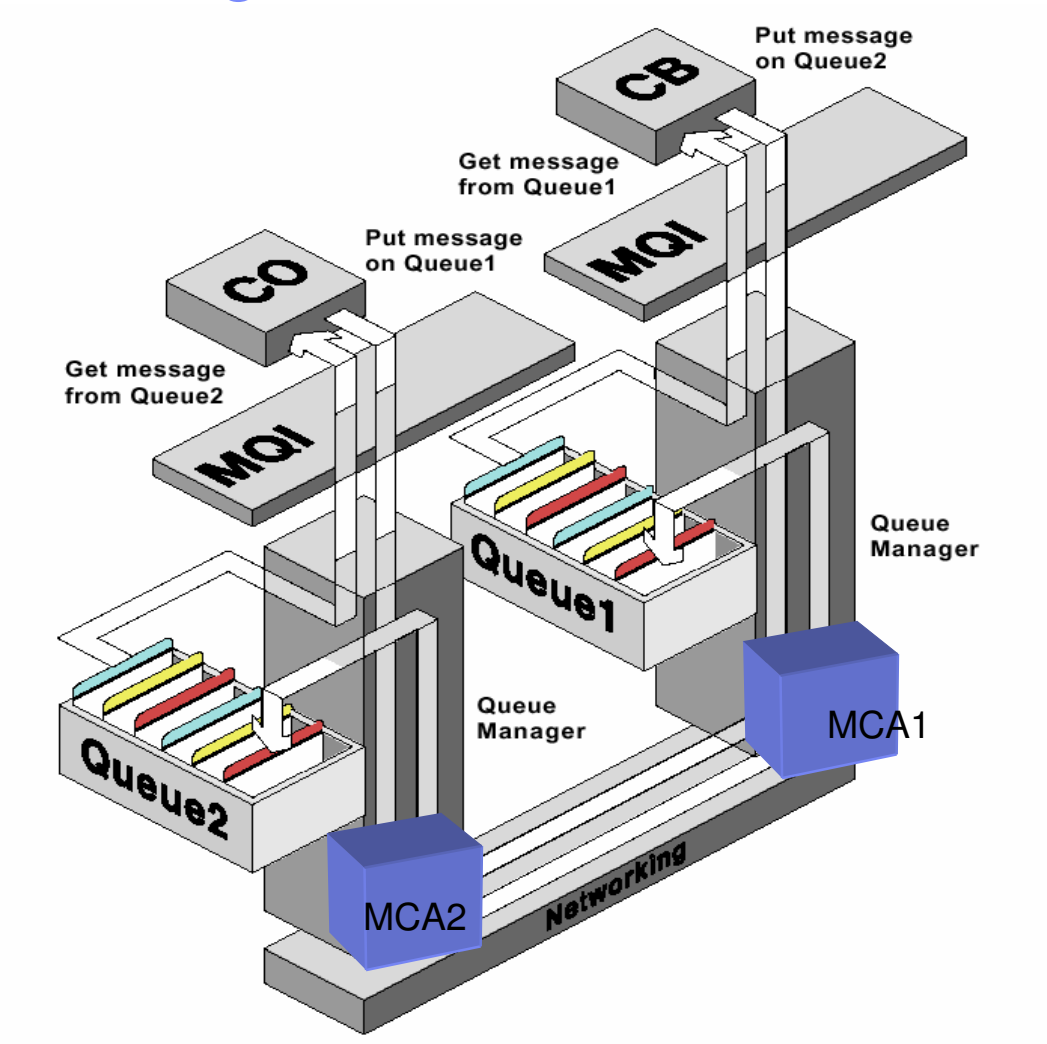

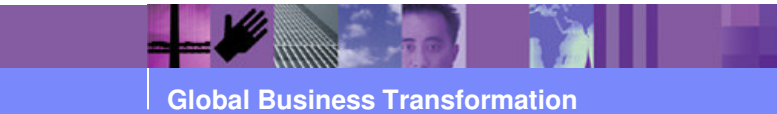

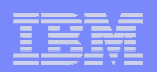

#### What are Queues?

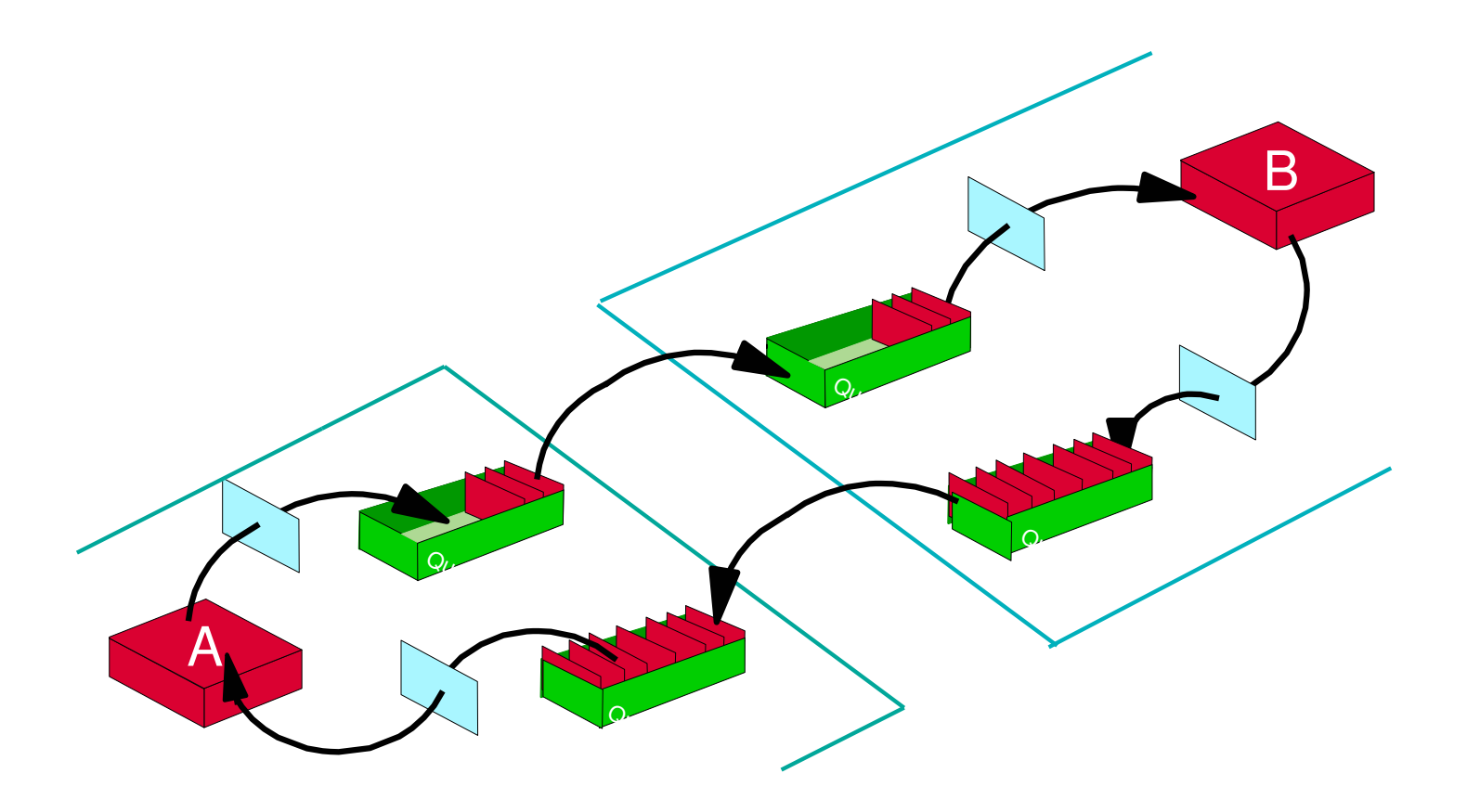

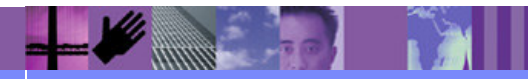

**Global Business Transformation**

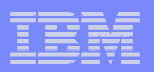

#### A Queue Defines a Place to Put a Message.

- **Queues can be defined as local or remote.** 
	- Local queues are defined on a local queue manager. Programs can put messages onto or get messages off of a local queue.
	- Remote queues point to queues not on the local queue manager. Programs can only put messages onto a remote queue.

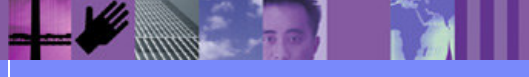

**Global Business Transformation**

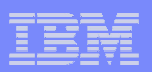

#### Transmission Queues

- **Transmission queues are used by channels** 
	- ► Can store messages when a remote connection is not available.
	- ► Must be defined prior to creating a channel.
	- ► Can be used to trigger the start of a channel

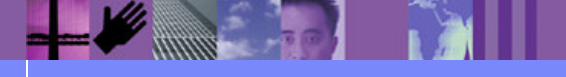

**Global Business Transformation**

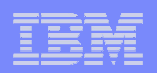

#### Defining a Channel

- **Channel:** a mechanism for moving messages from one queue manager to another.
	- ► Receiver Message Channel Agent
	- Sender Message Channel Agent
	- ► Communication Link (TCP/IP, SNA, etc.)
	- **▶ Transmission Queue**

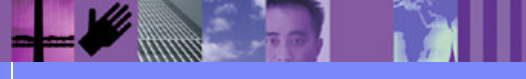

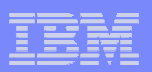

#### Channels and Triggering

#### **Example 25 Triggering**

A way to cause the queue manager to start an application automatically when predetermined conditions on a queue are satisfied.

#### **Trigger Event**

An event (such as a message arriving on a queue) that causes a queue manager to create a trigger message on an initiation queue.

#### **Example Trigger Message**

A message containing information about the program that a trigger monitor is to start.

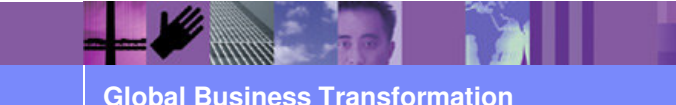

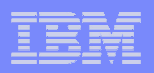

#### Channel: Triggering the Message Channel Agent (MCA)

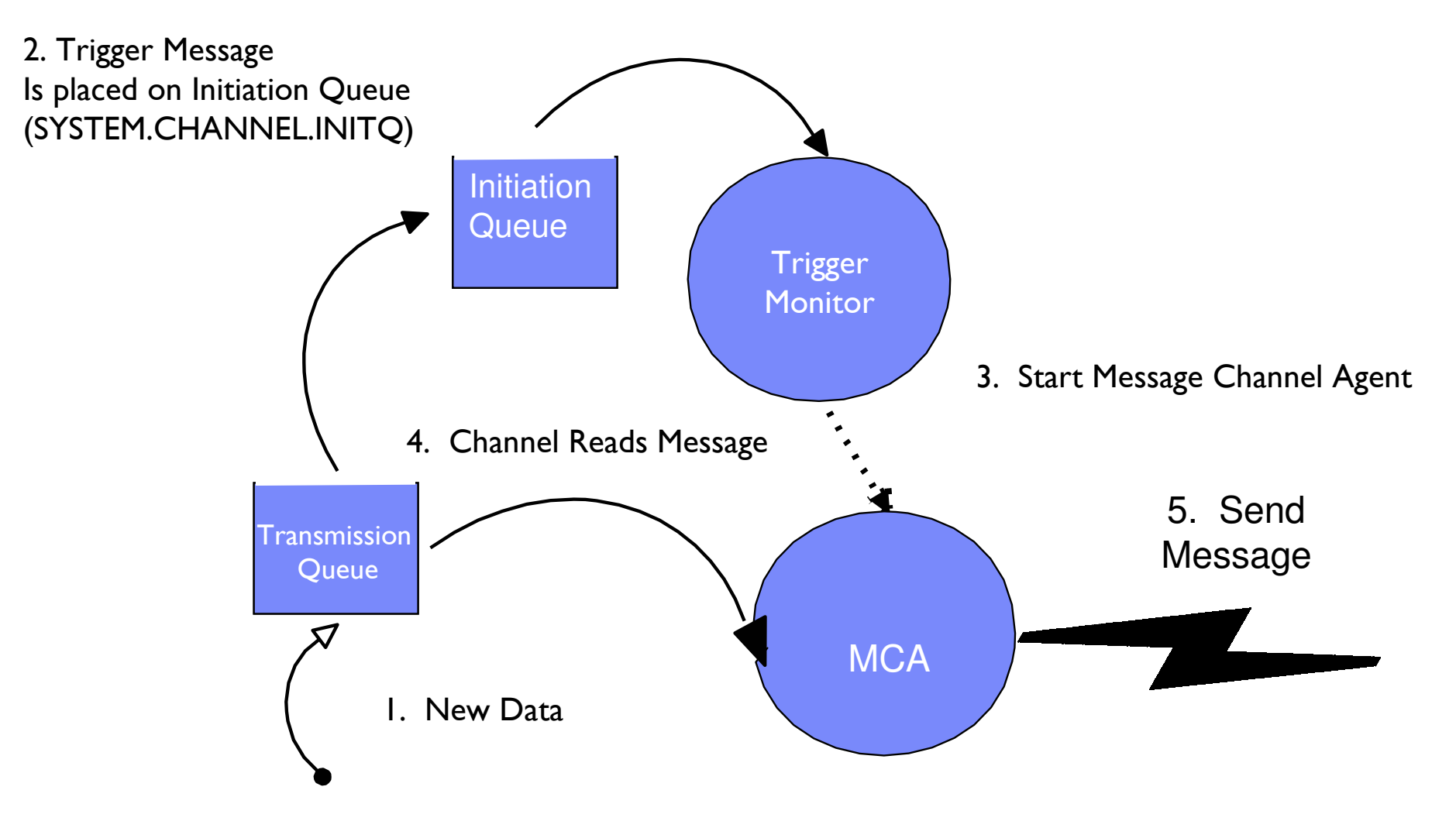

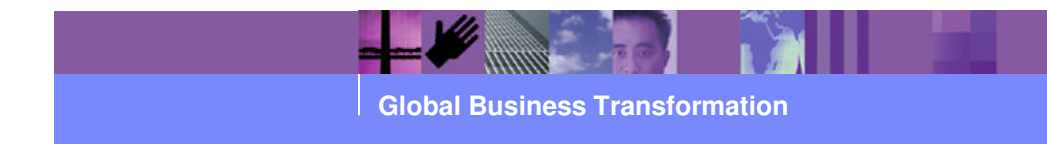

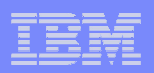

#### Process definition

- A WebSphere MQ object that contains the definition of a WebSphere MQ application.
	- ► Application Name
	- ► Arguments for that application

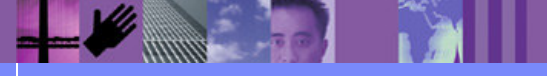

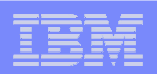

## Trigger Monitor

**Application designed to monitor a local queue for** trigger messages and take some type of action based upon that trigger message

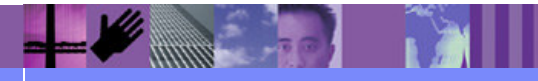

**Global Business Transformation**

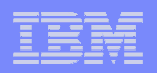

#### Initiation Queue

 The local queue that a trigger monitor will monitor. This is where trigger messages will be placed when the queue monitor detects a trigger event on a queue.

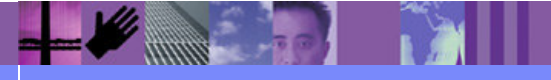

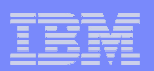

#### WebSphere MQ Administrative Tools

- WebSphere MQ Explorer
- $\Box$  WebSphere MQ Command Line
	- -runmqsc for Open Systems
	- ► *csqutil* for z/OS
- **Example 2/OS Administration**

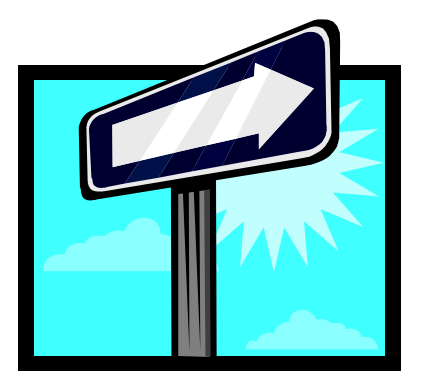

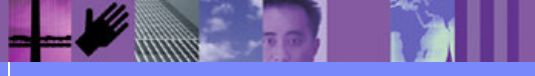

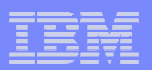

#### WebSphere MQ Explorer

- $\mathcal{L}_{\mathcal{A}}$ Provides graphical interface to queue manager
- T Can administer local or remote queue managers
- Manages WMQ Objects
	- $\blacktriangleright$ **Queues**
	- Channels
	- ▶ Process Definitions
	- $\blacktriangleright$ Client Connections
	- Name Lists
	- Authentication Information
	- **E. Cluster Queue Managers**

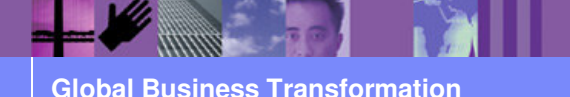

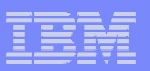

#### WebSphere MQ Explorer Main Window

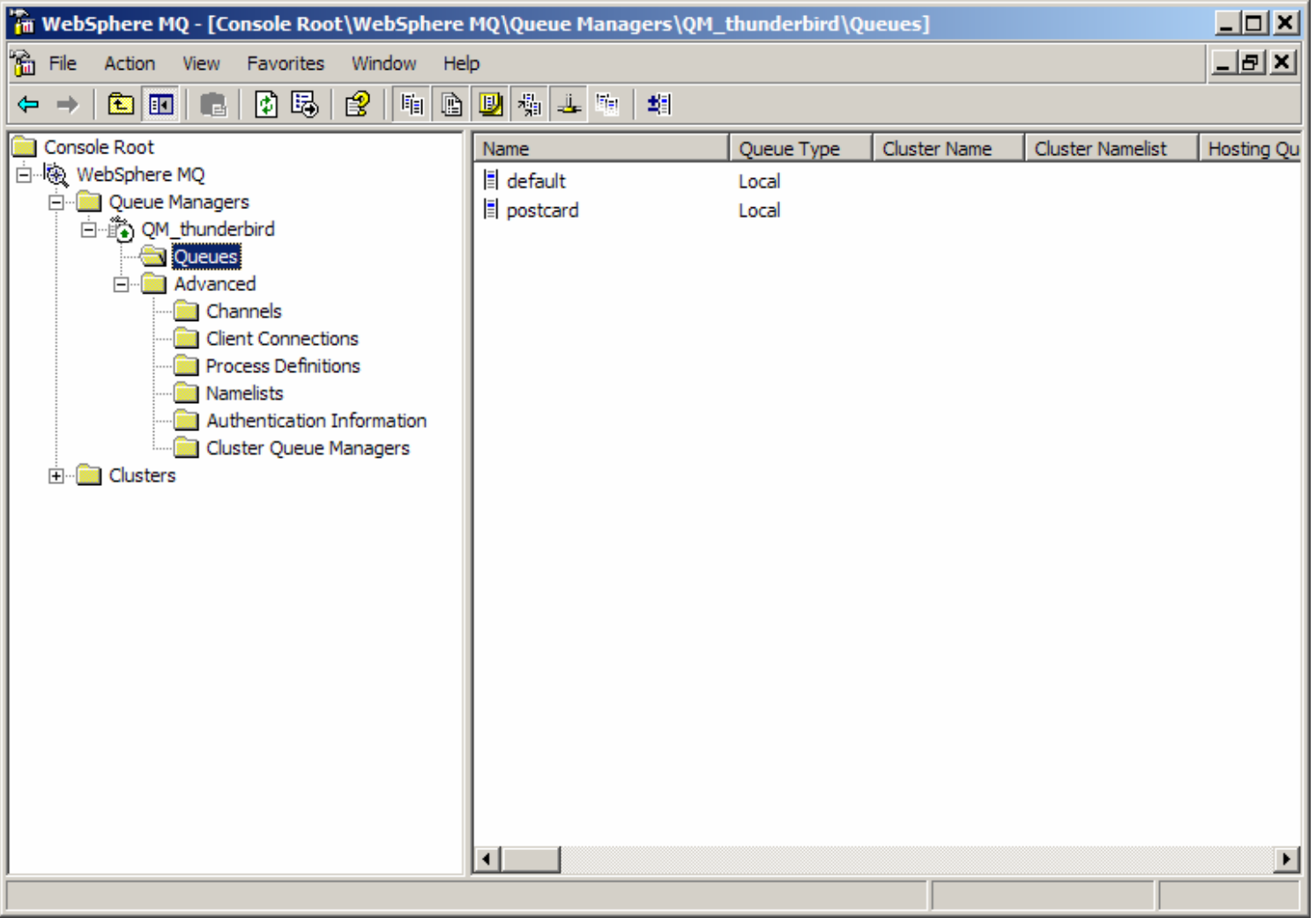

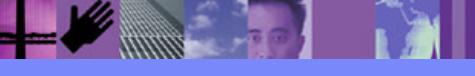

**Global Business Transformation**

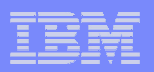

#### WebSphere MQ Explorer Navigation Panel

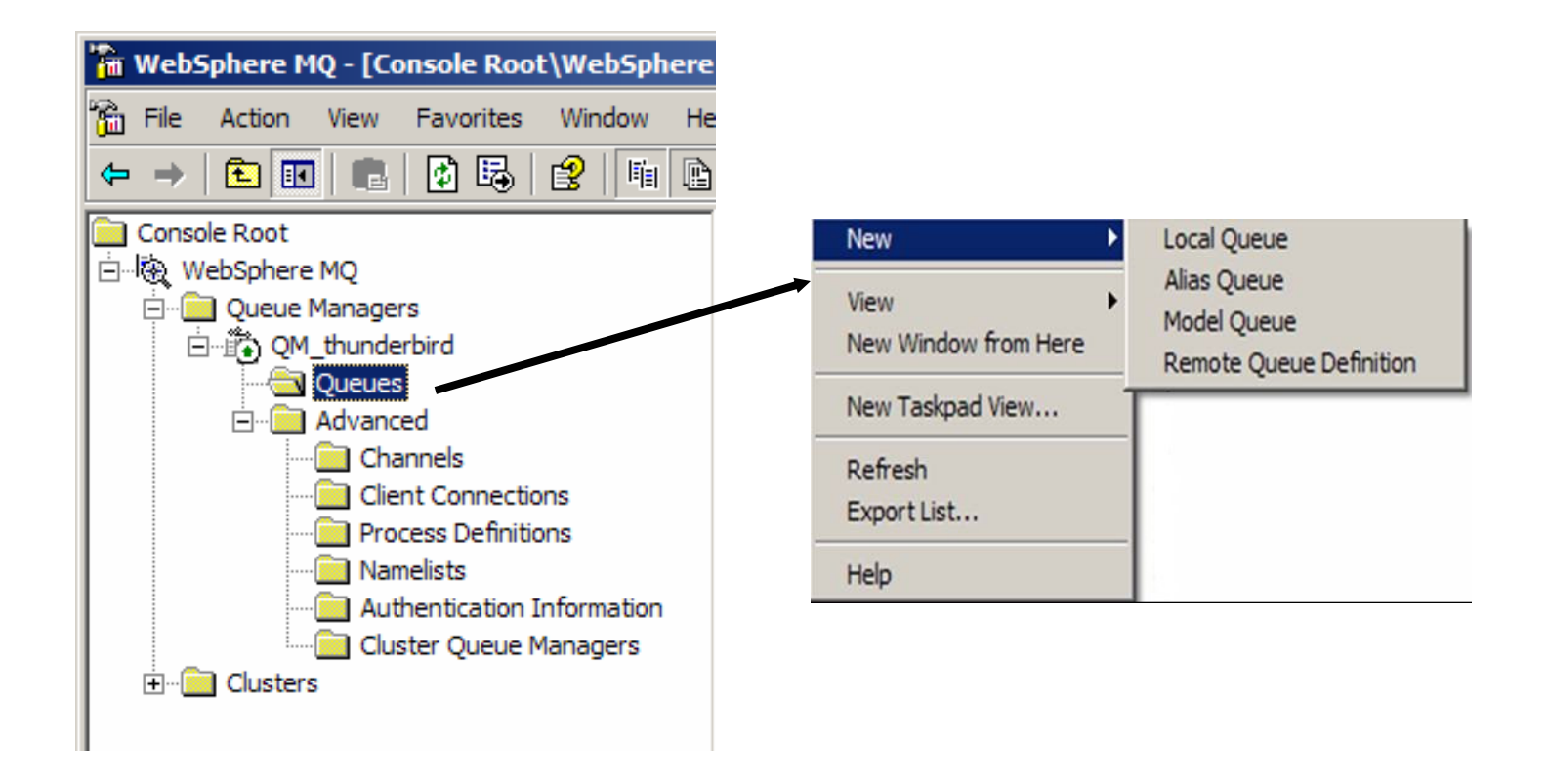

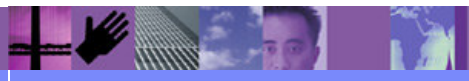

**Global Business Transformation**

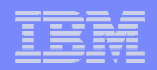

#### WebSphere MQ Command Line

 $\blacksquare$  Command line interface is provided by the runmqsccommand.

 $\triangleright$  Can be used interactively

> Can be used in batch mode

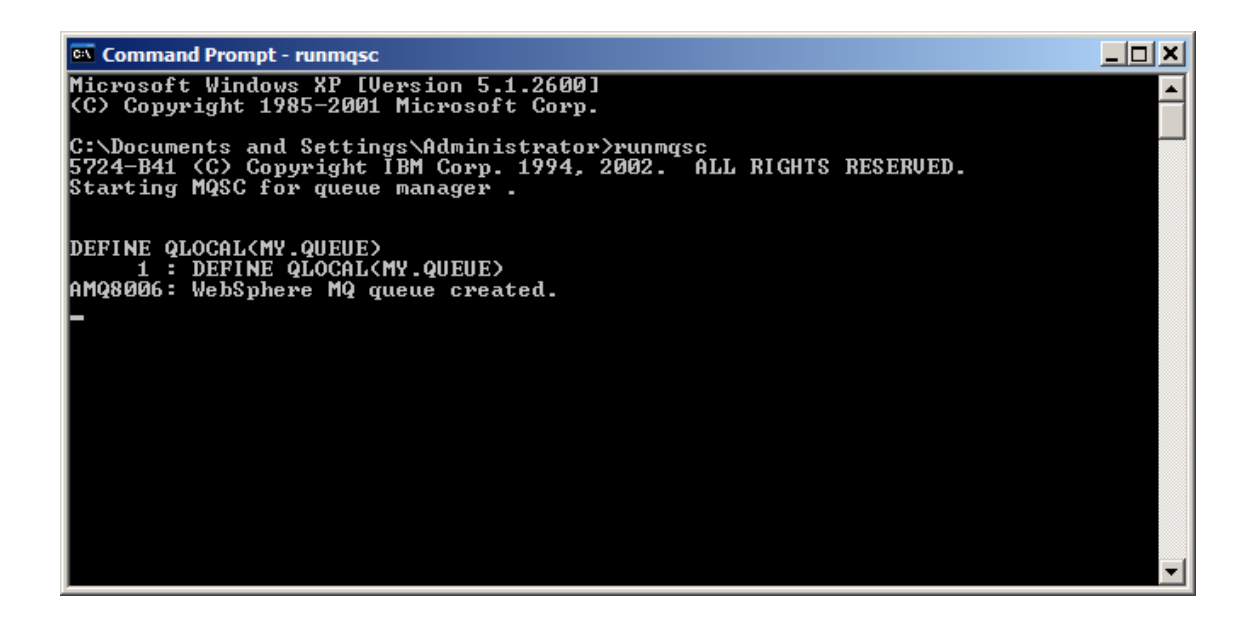

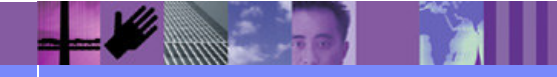

**Global Business Transformation**

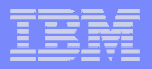

#### WebSphere Data Interchange Sample Script

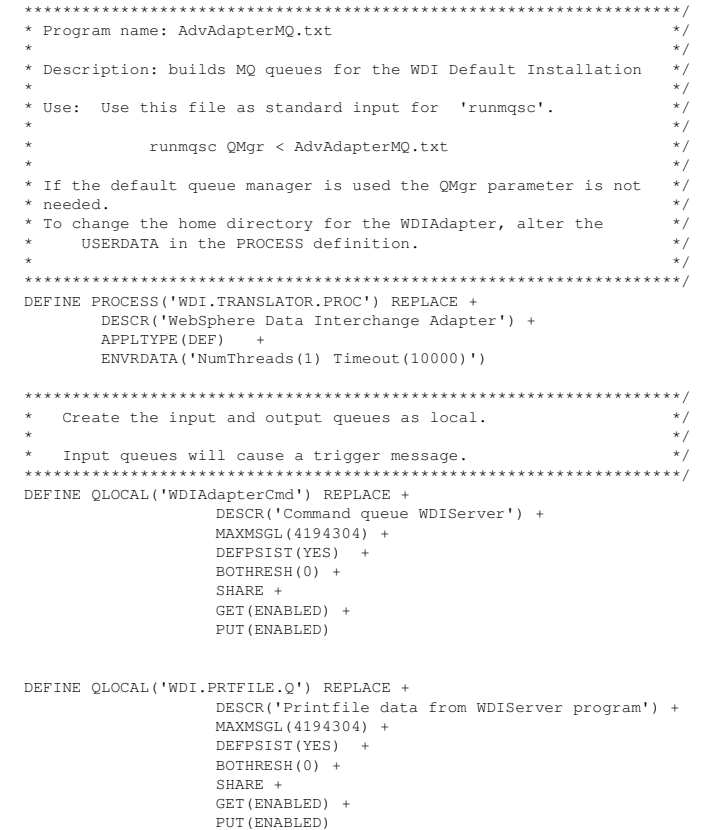

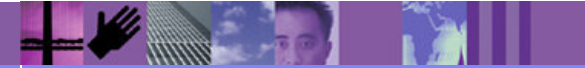

**Global Business Transformation**

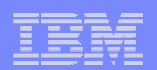

TIME

#### WebSphere MQ on z/OS

- Support for MQSC
- **Operations Console**

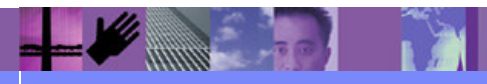

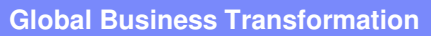

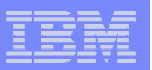

#### CSQUTIL with MQSC

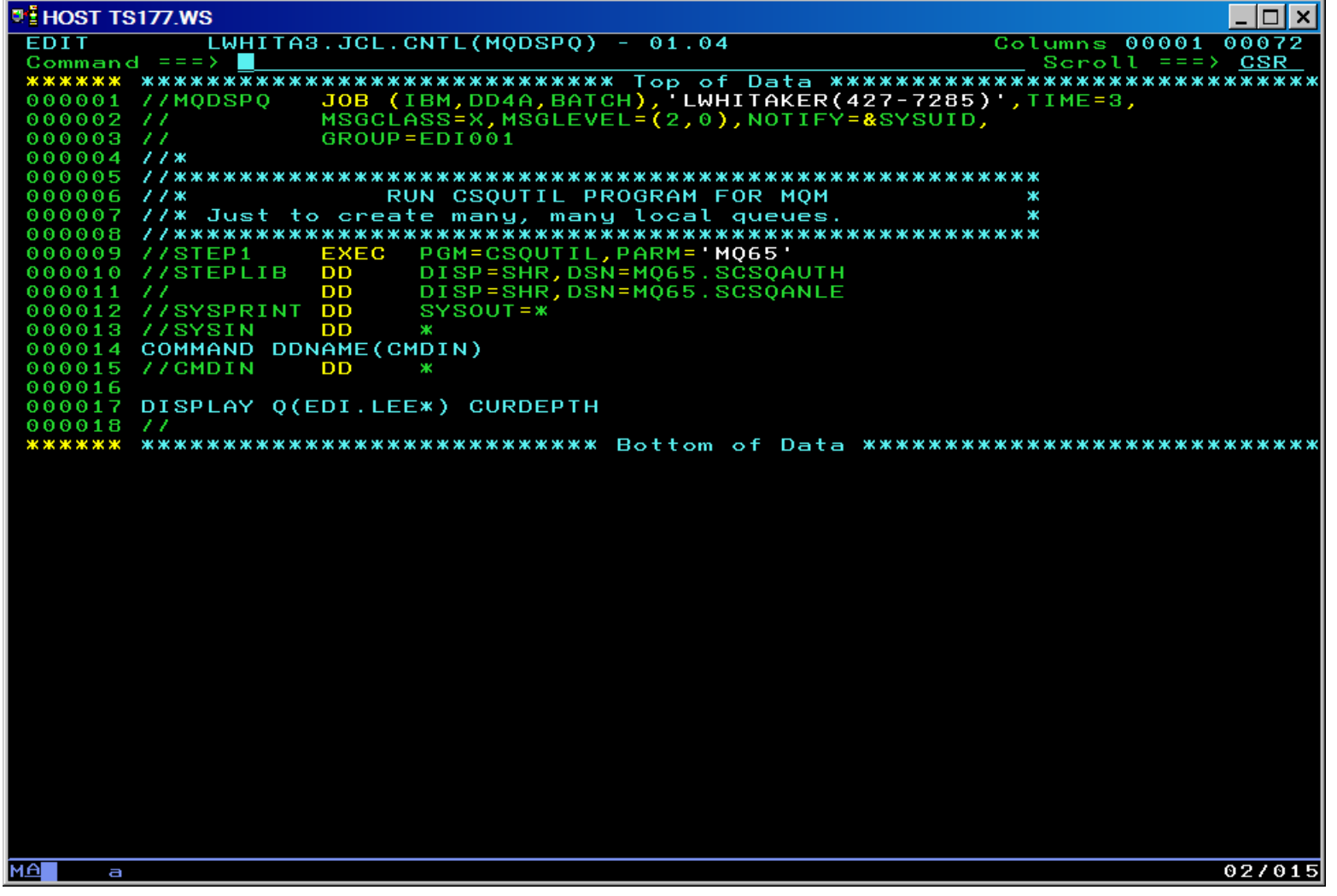

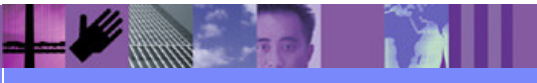

**Global Business Transformation**

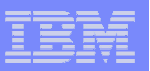

#### CSQUTIL with MQSC

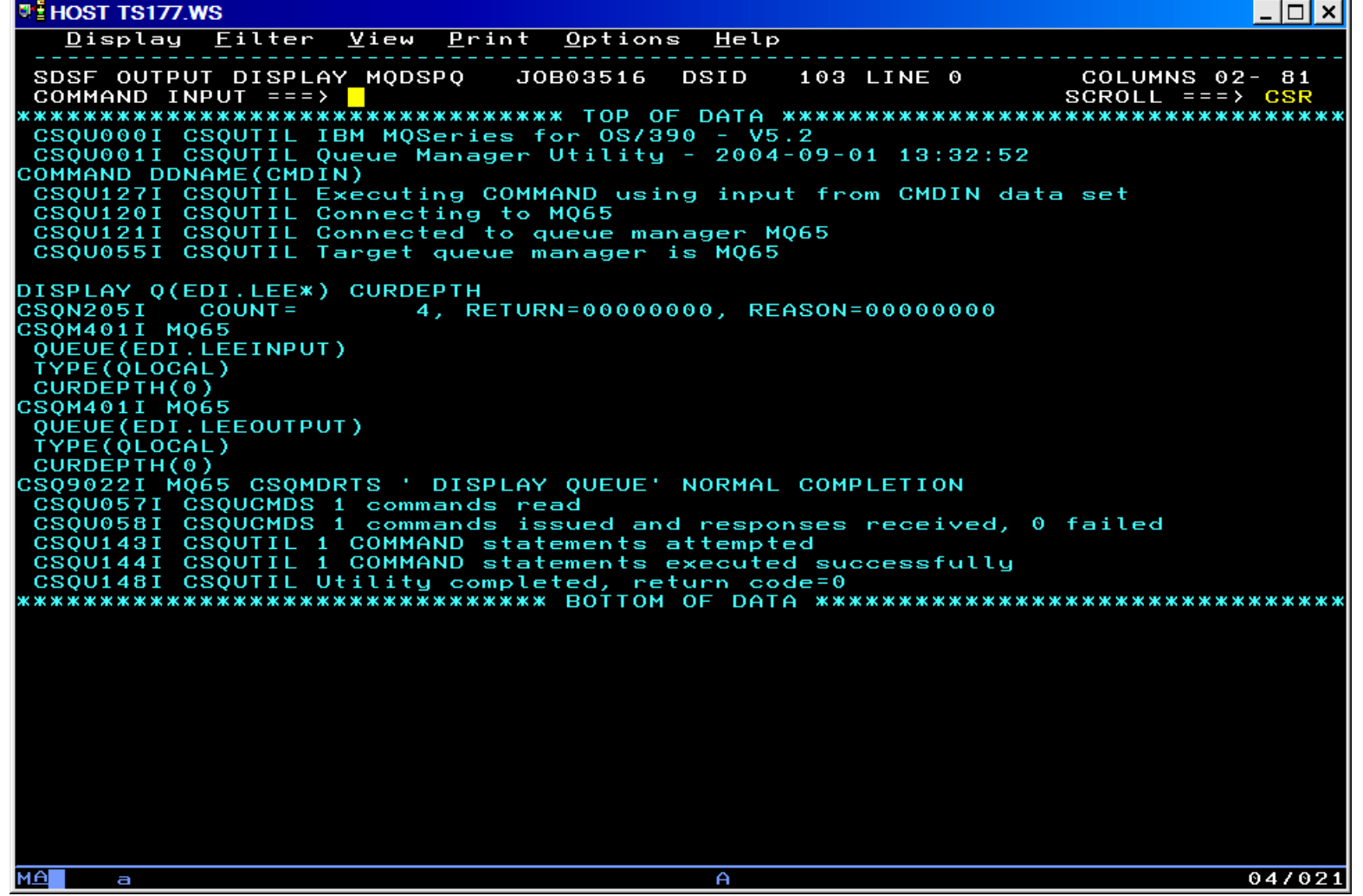

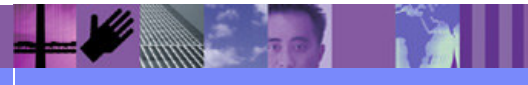

**Global Business Transformation**
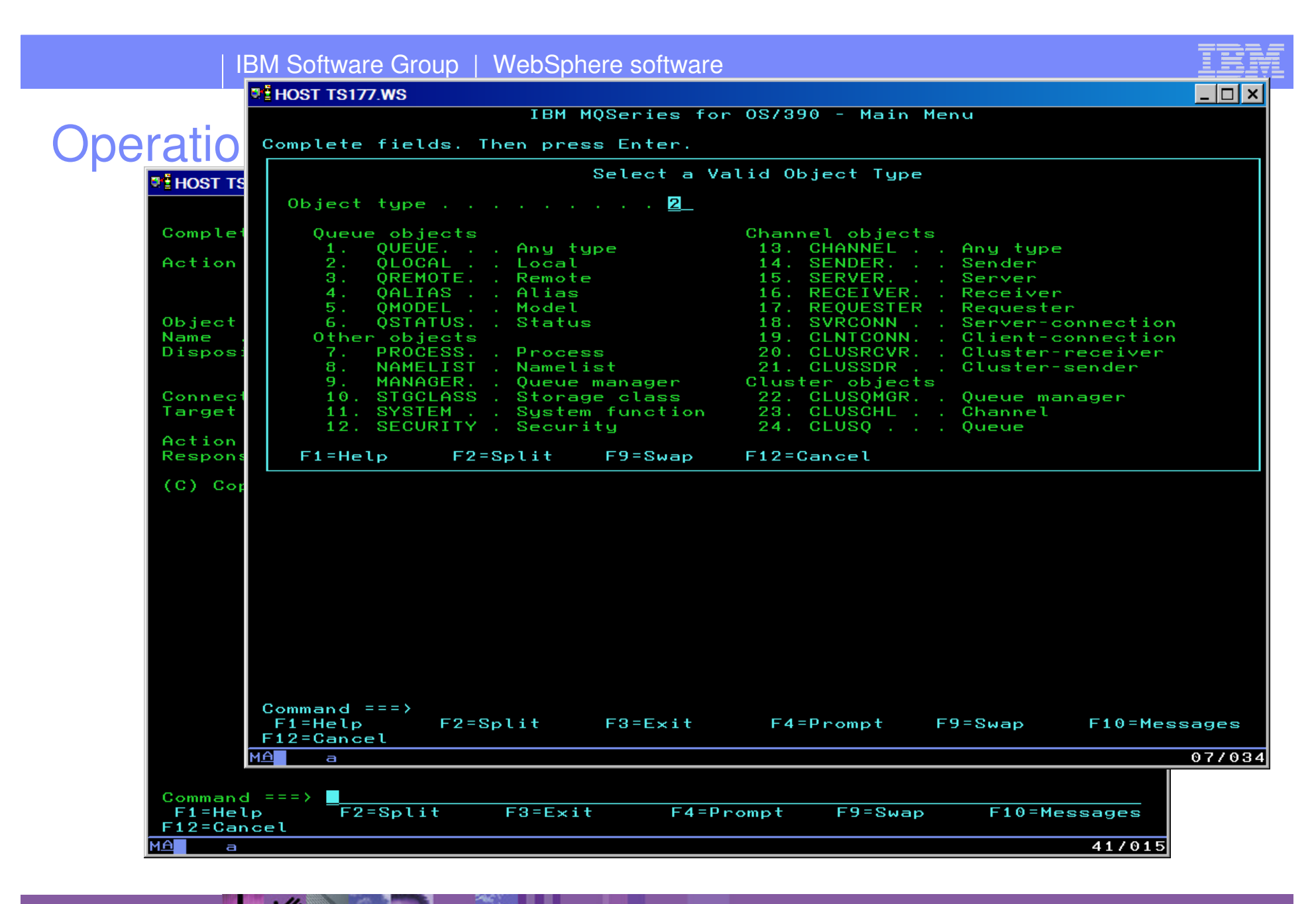

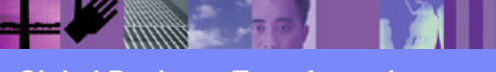

**Global Business Transformation**

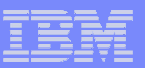

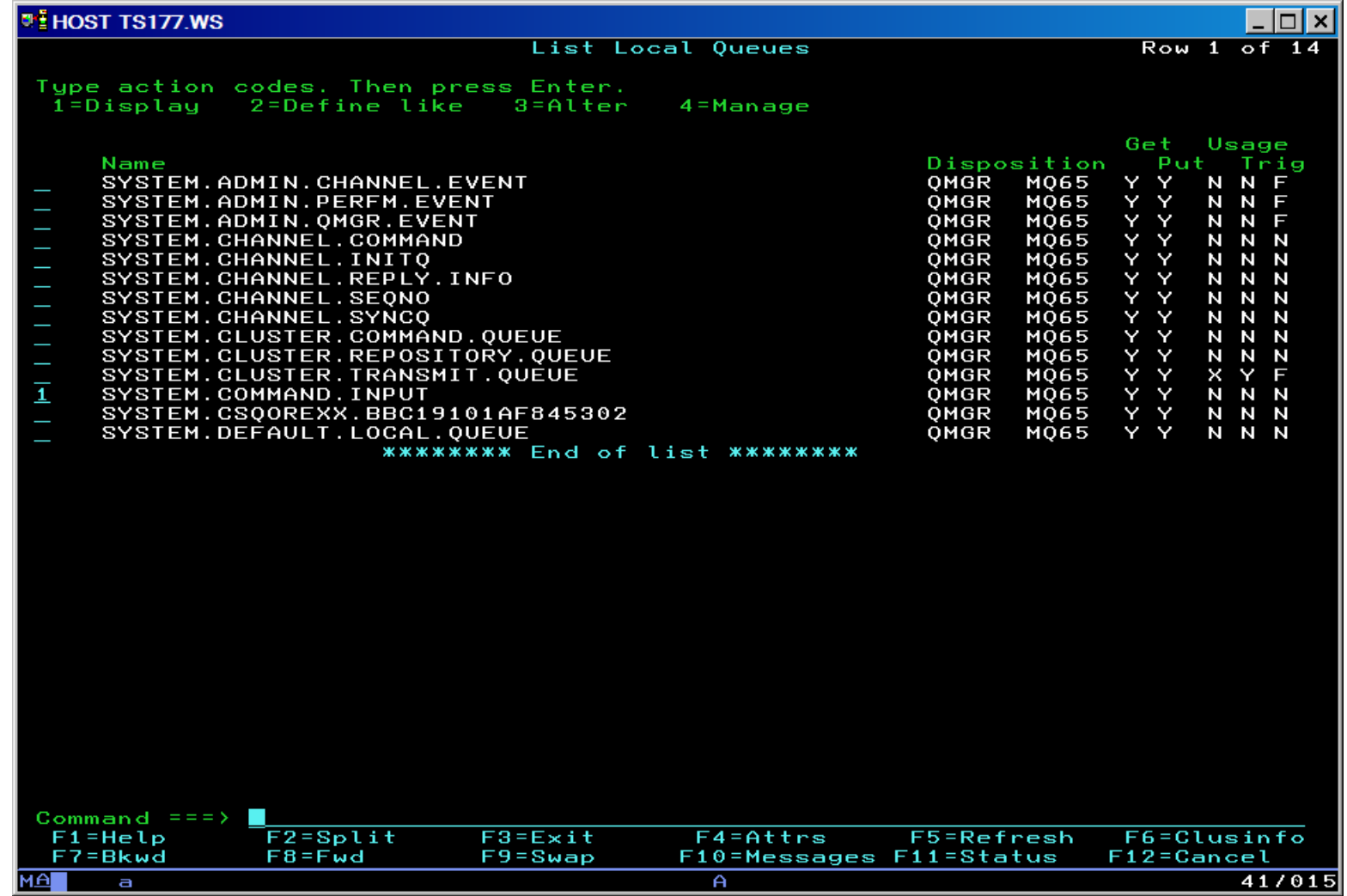

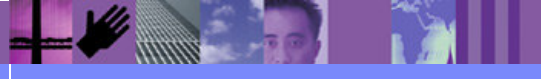

**Global Business Transformation**

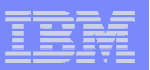

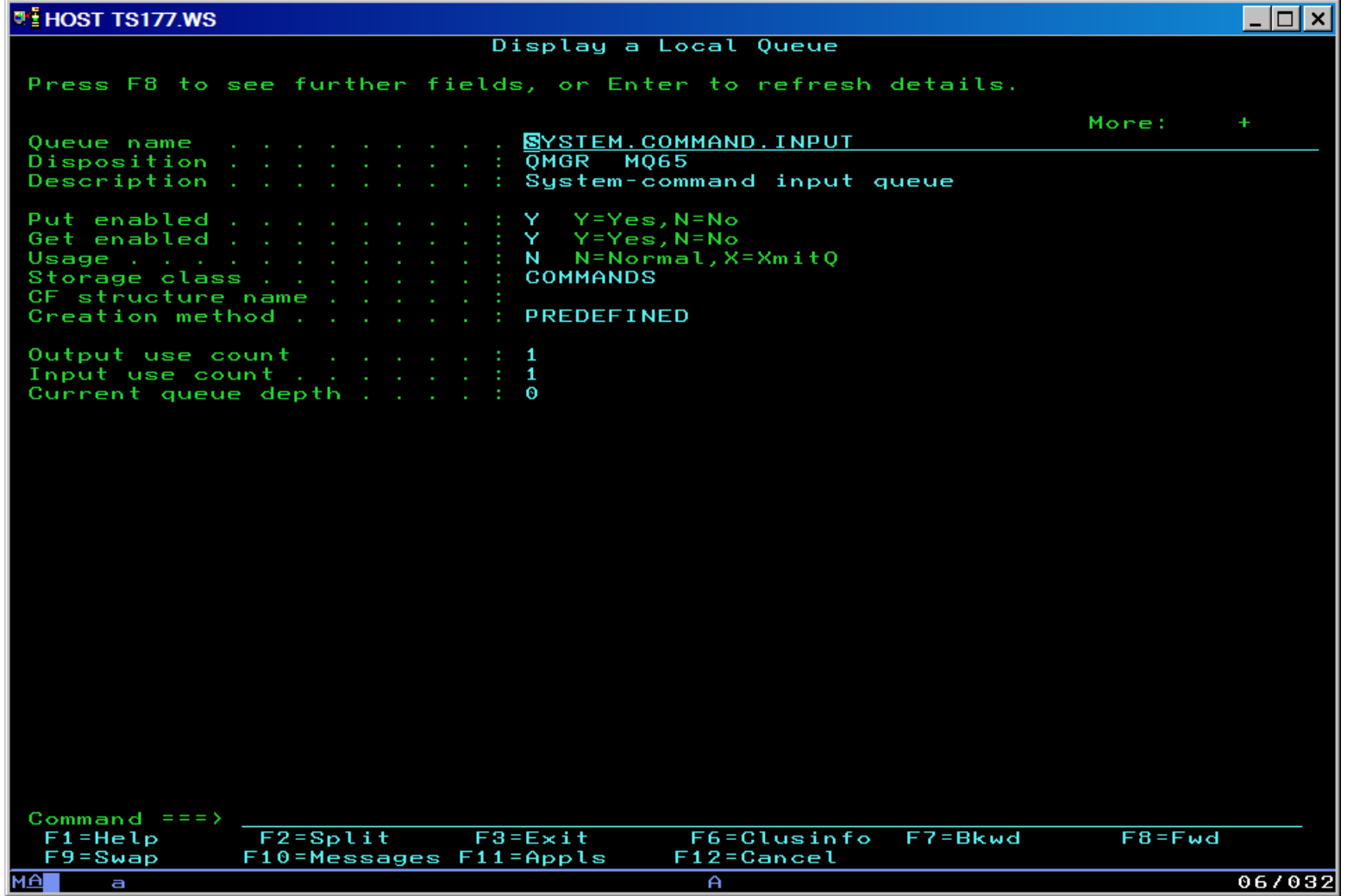

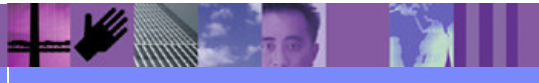

**Global Business Transformation**

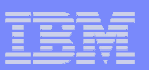

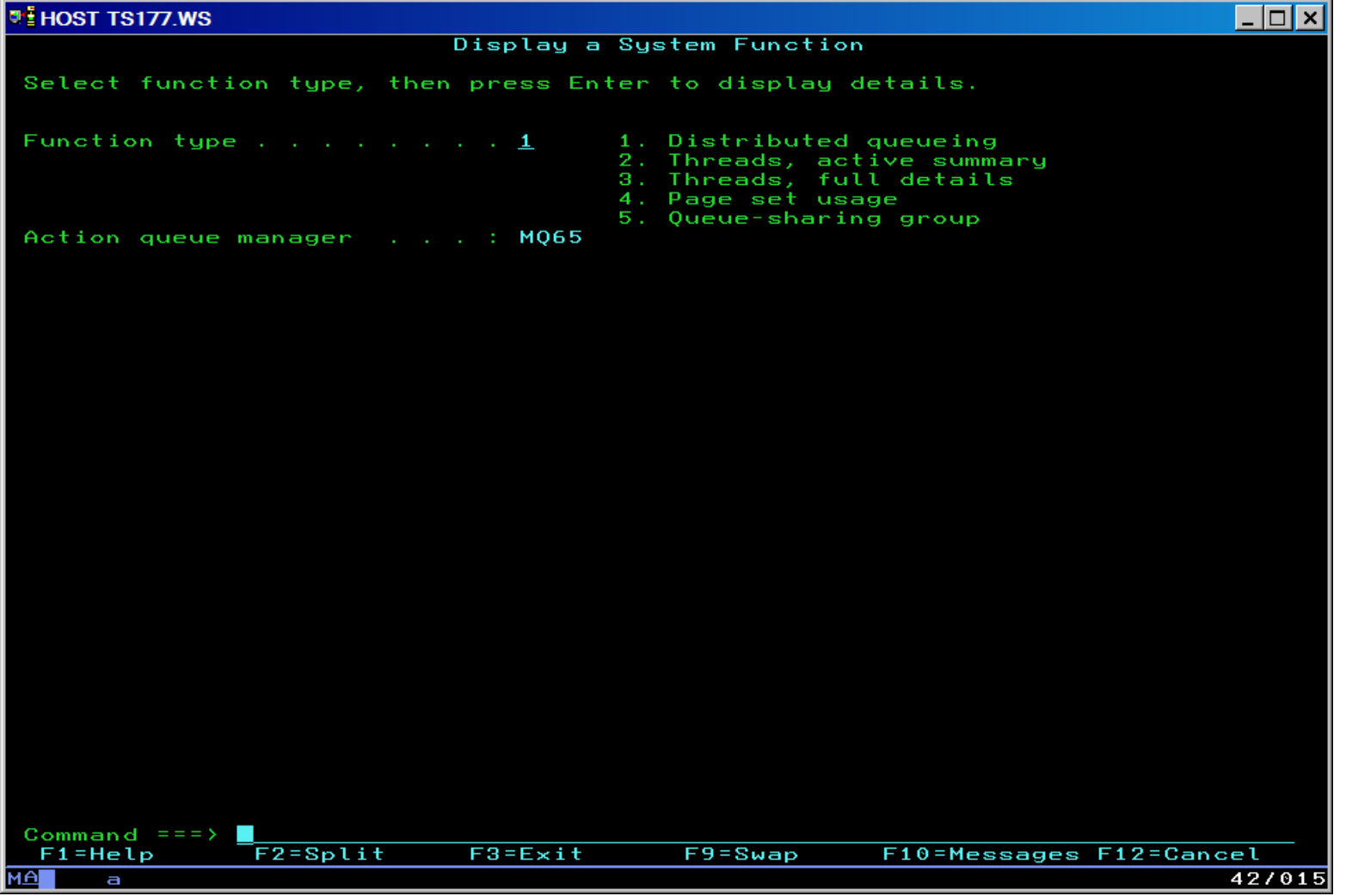

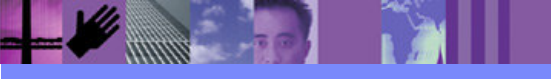

**Global Business Transformation**

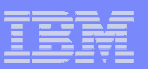

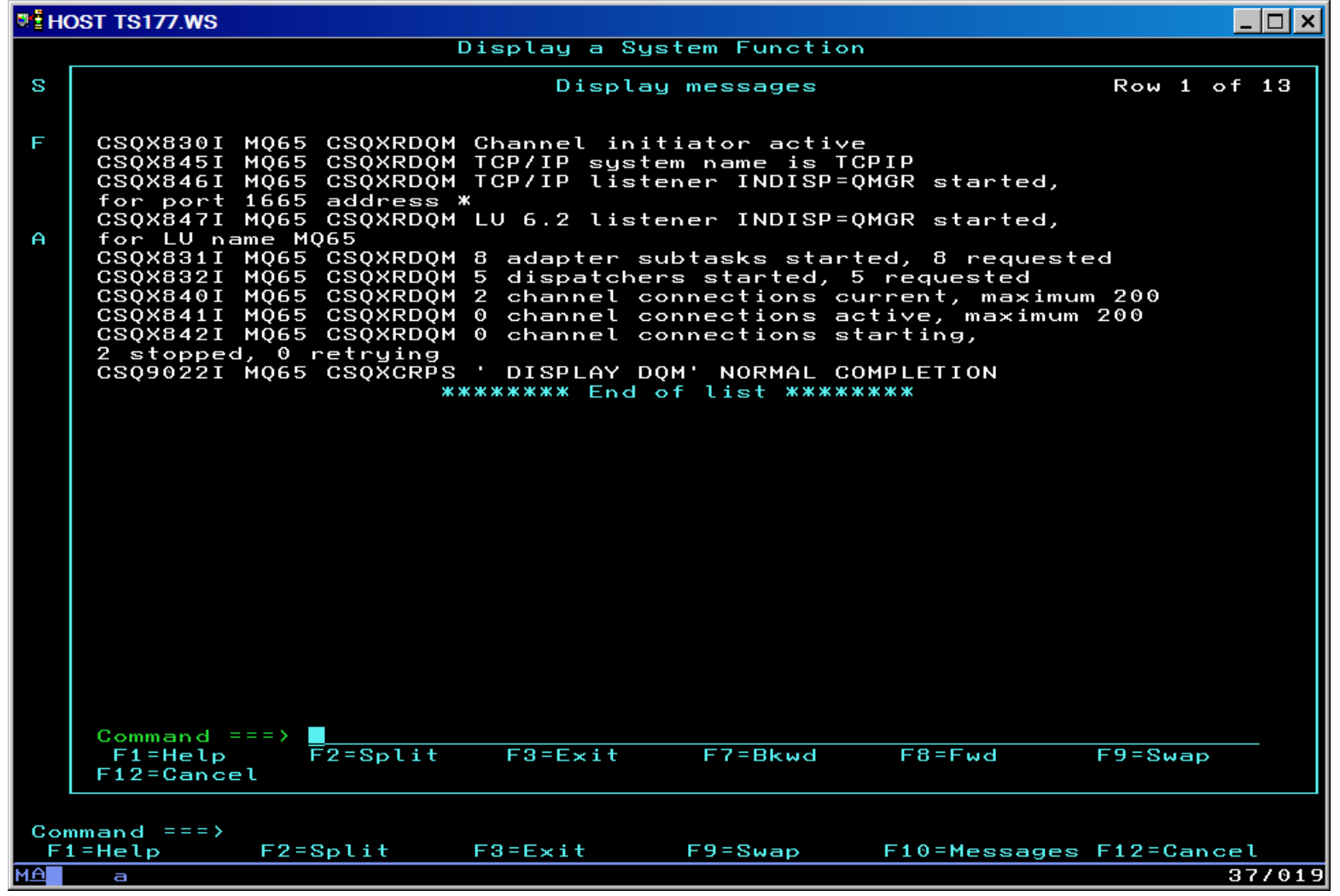

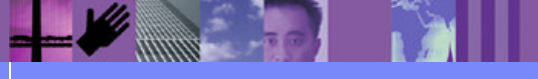

**Global Business Transformation**

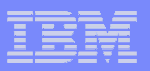

#### z/OS Operations Panel: manage local queue

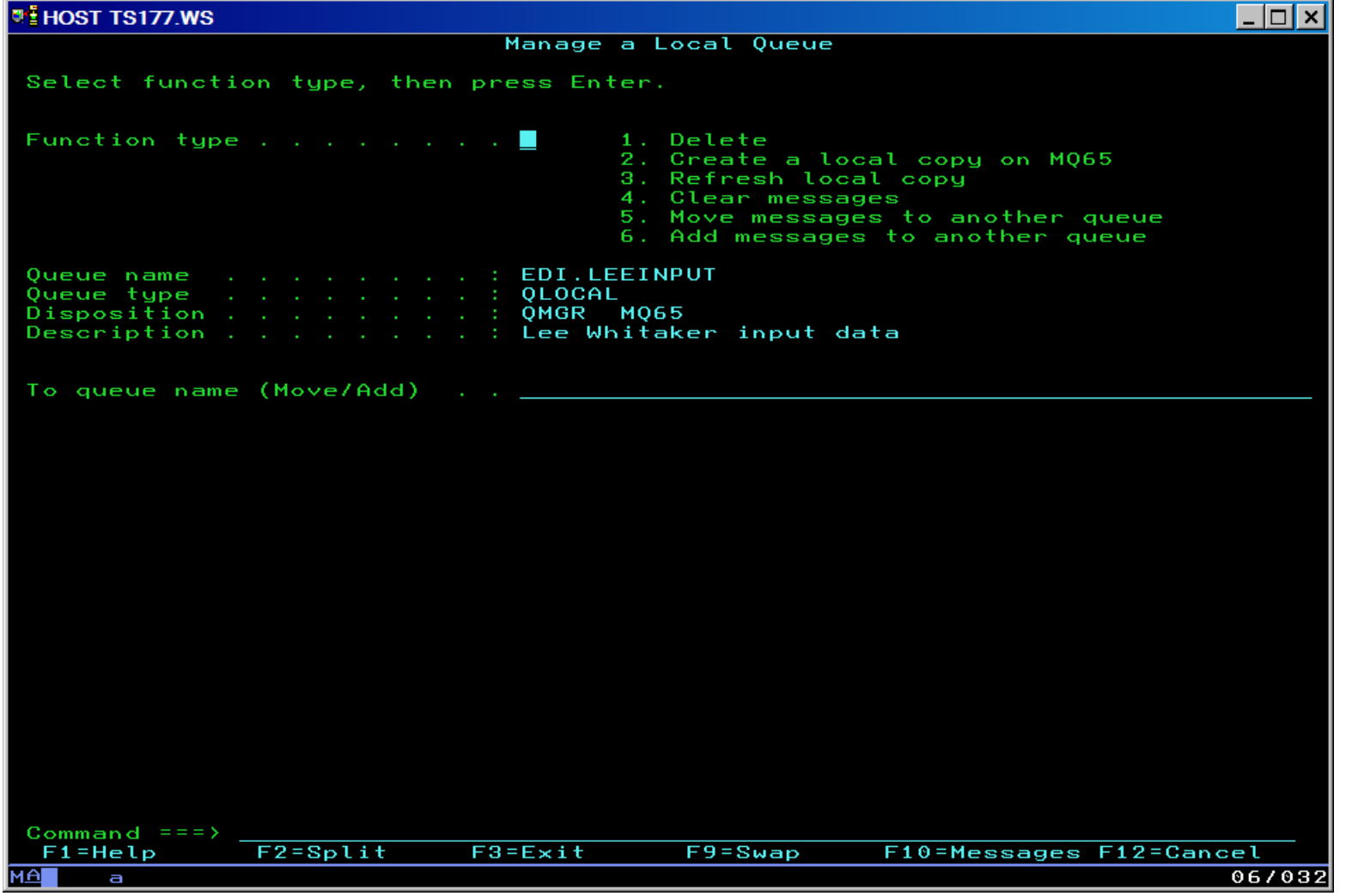

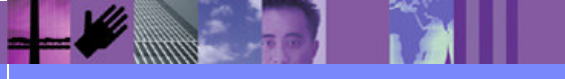

**Global Business Transformation**

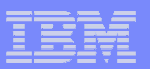

#### Command Interface Panel

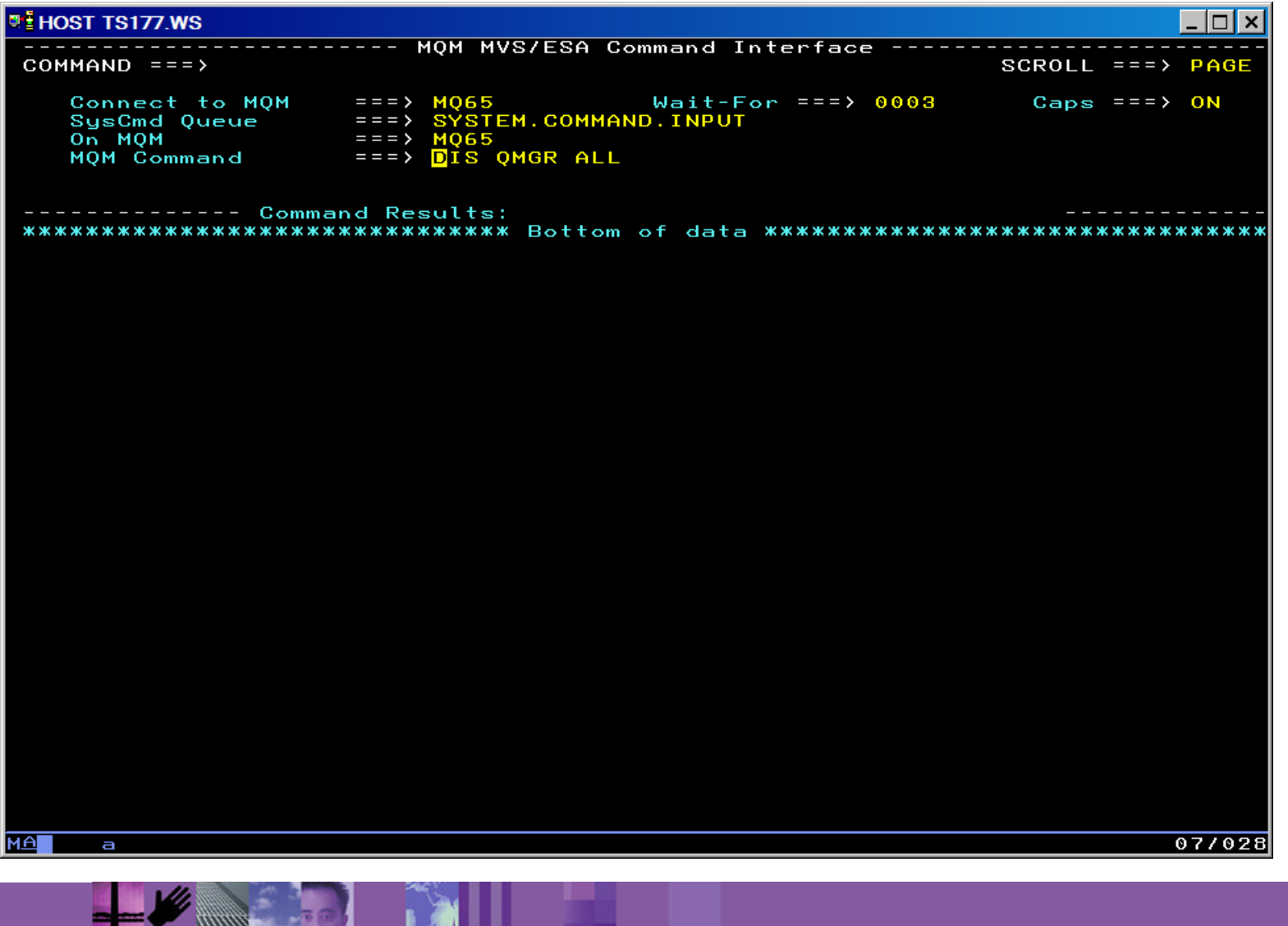

**Global Business Transformation**

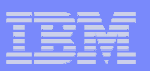

#### CSQUTIL with COPY

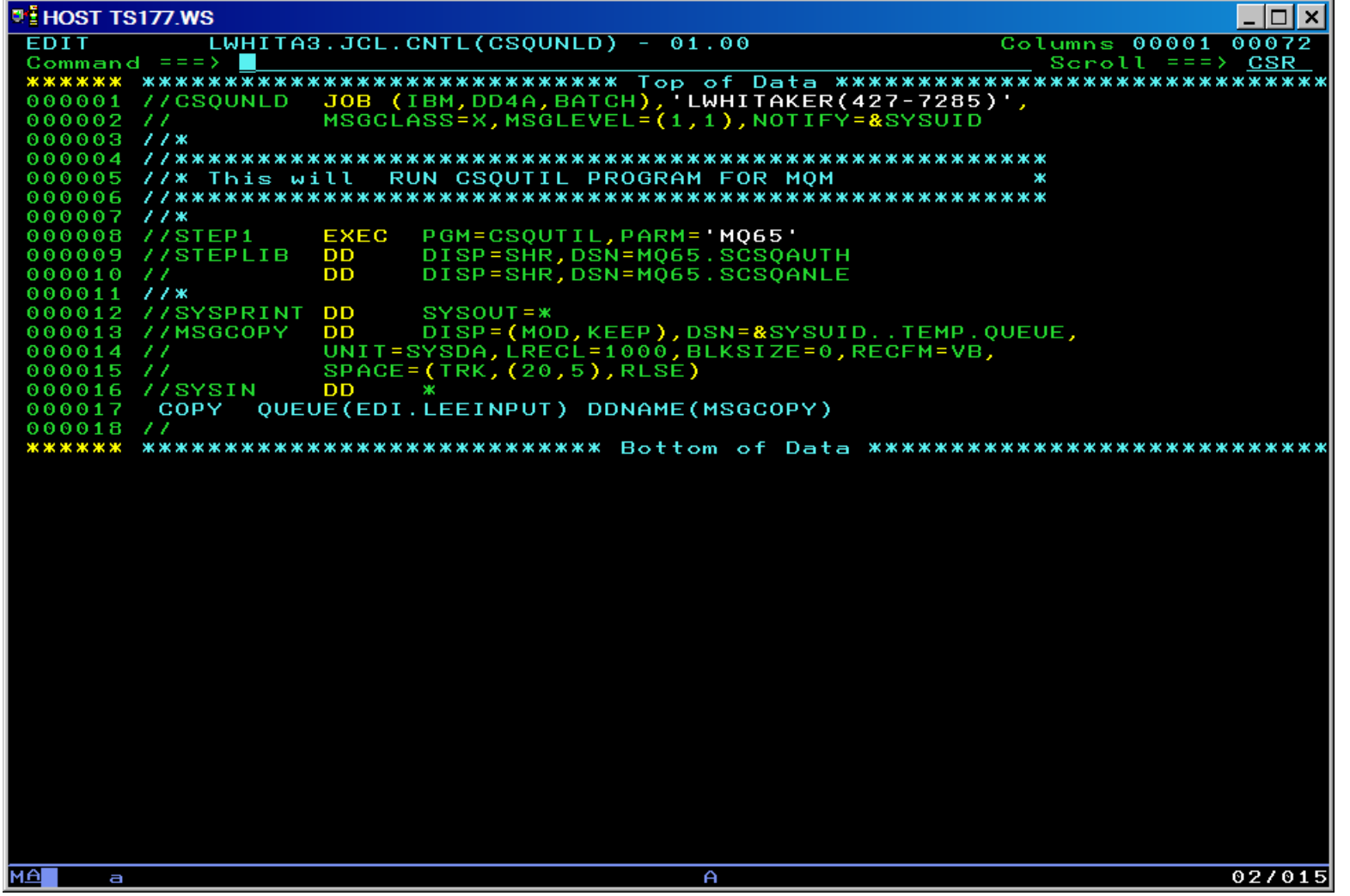

**Global Business Transformation**

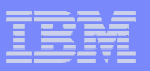

## CSQUTIL with COPY

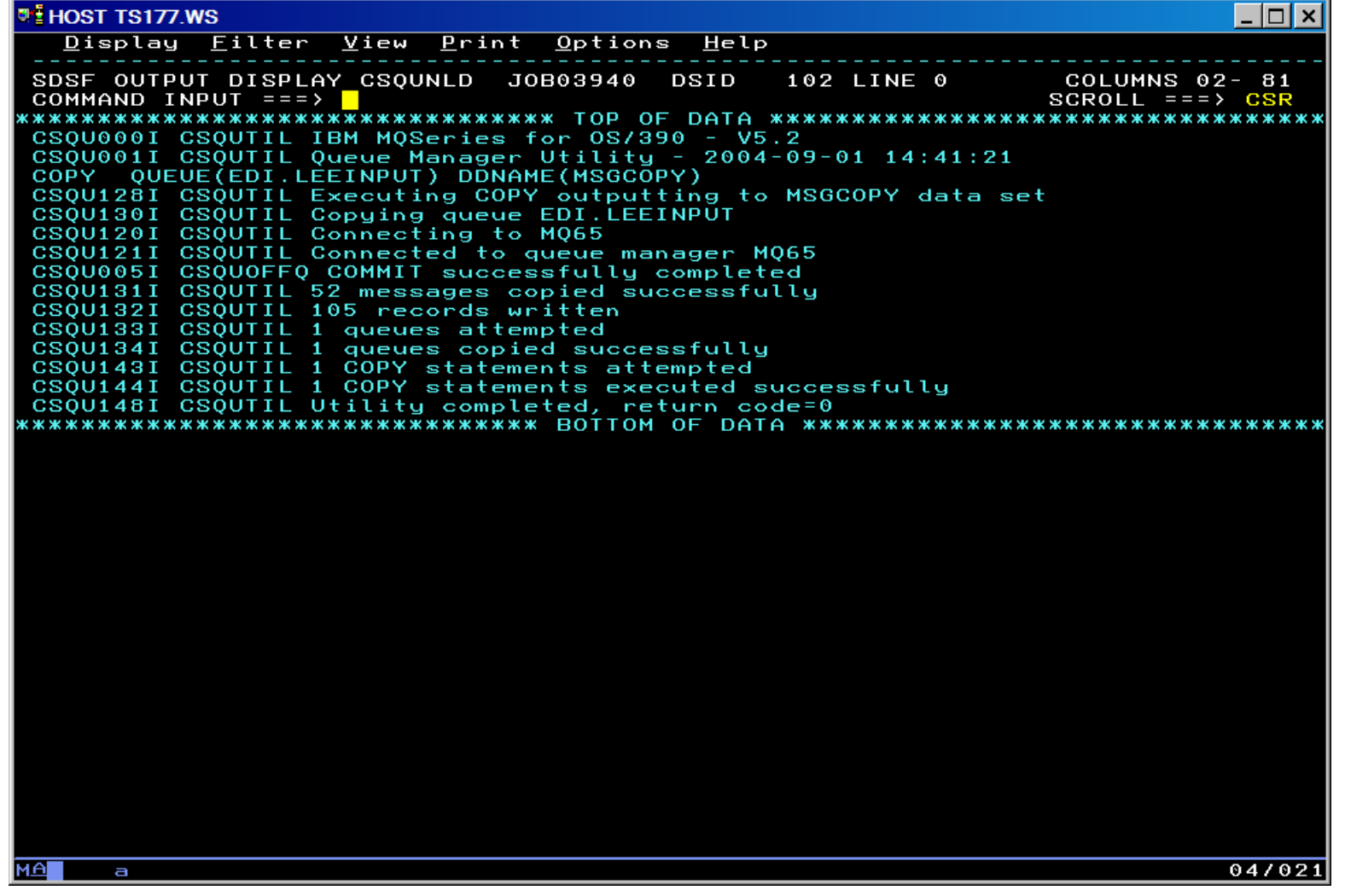

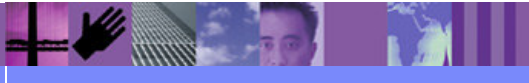

**Global Business Transformation**

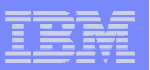

#### CSQUTIL: empty a queue

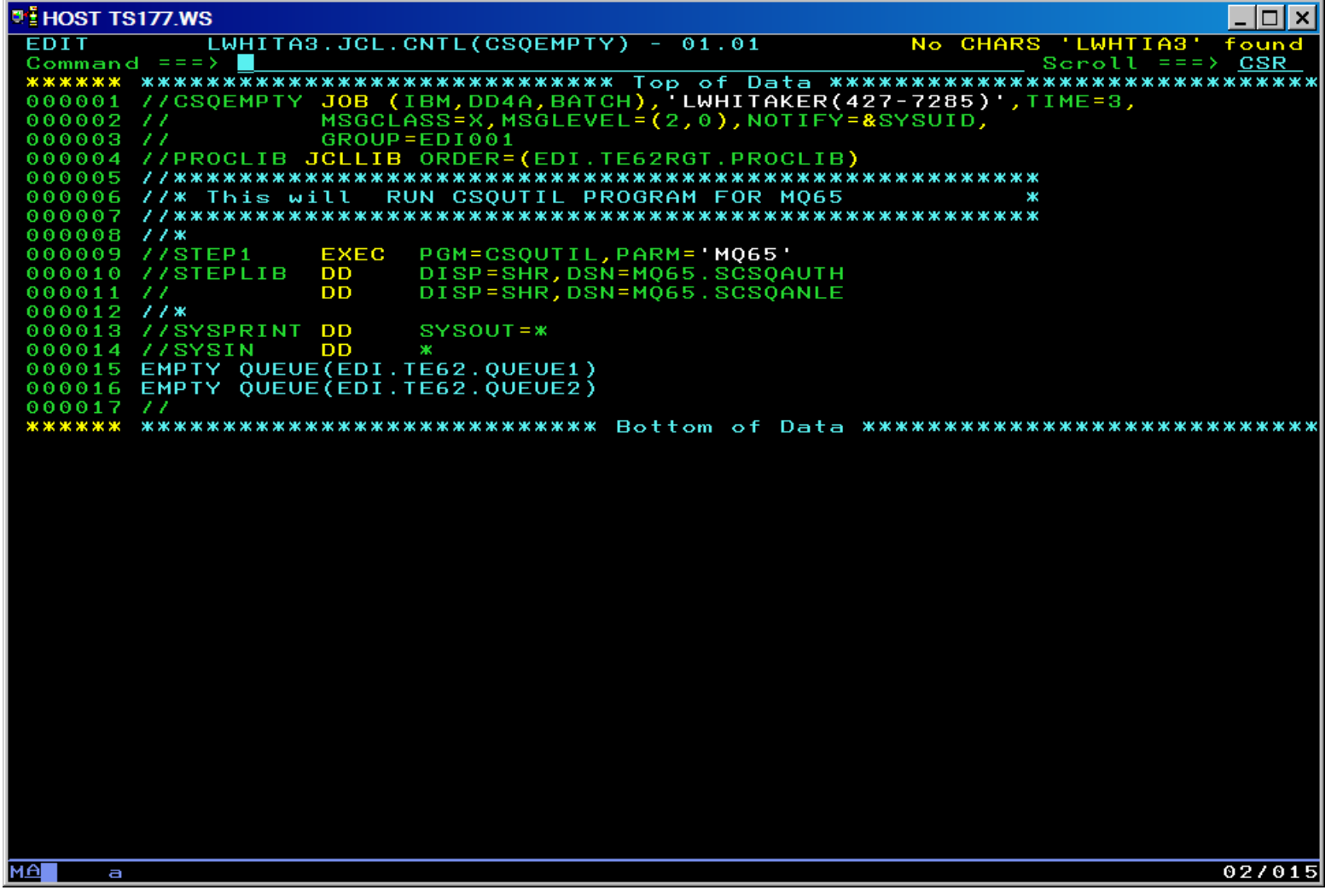

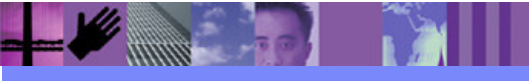

**Global Business Transformation**

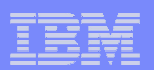

# WebSphere MQ Exercise

- What you will be able to do:
	- ► Create a remote queue definition
	- ► Create a transmission queue
	- Create a channel
	- ► Send a test message to the remote queue

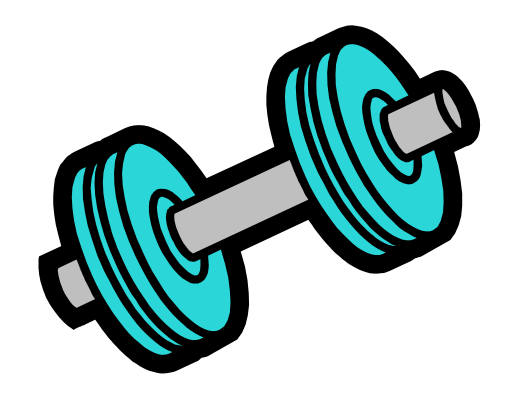

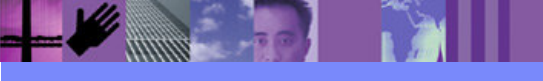

**Global Business Transformation**

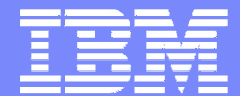

IBM Software Group

## WDI Server

WebSphere. software

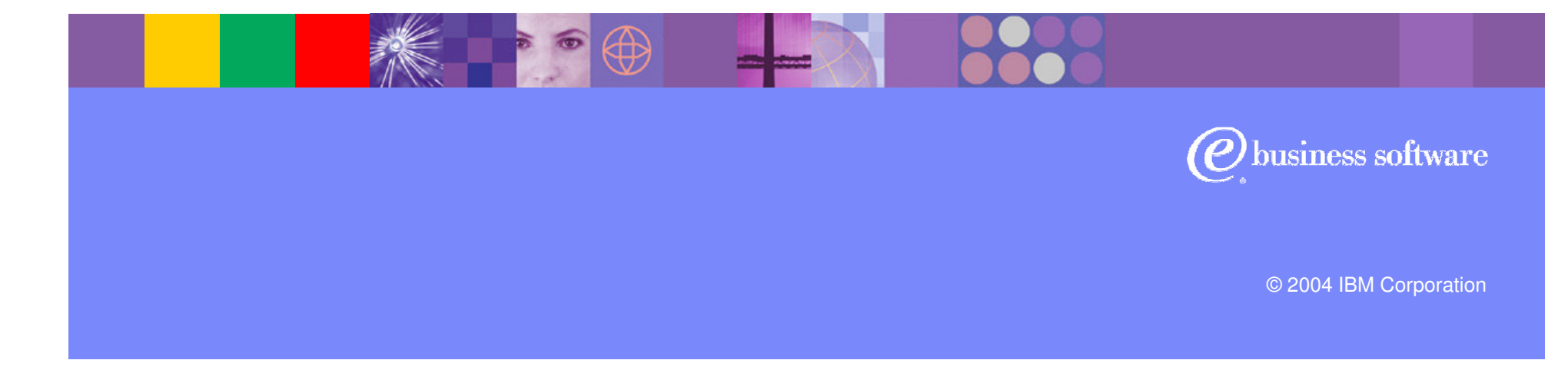

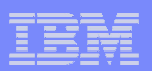

## WDI Profiles for WMQ Integration

- **Mailbox Profile**
- **Network Profile**  $\overline{\phantom{a}}$
- MQSeries Queue Profile $\mathcal{L}_{\mathcal{A}}$

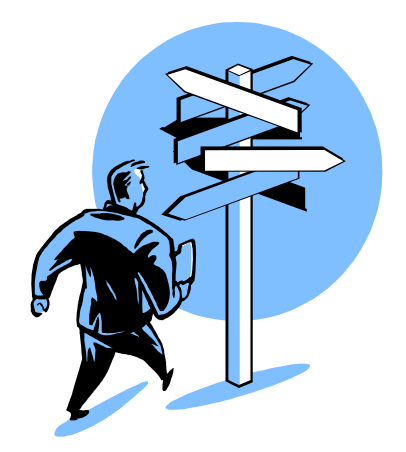

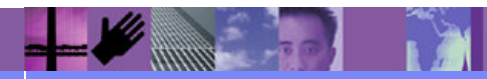

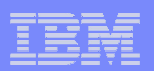

#### WDI Profiles Overview

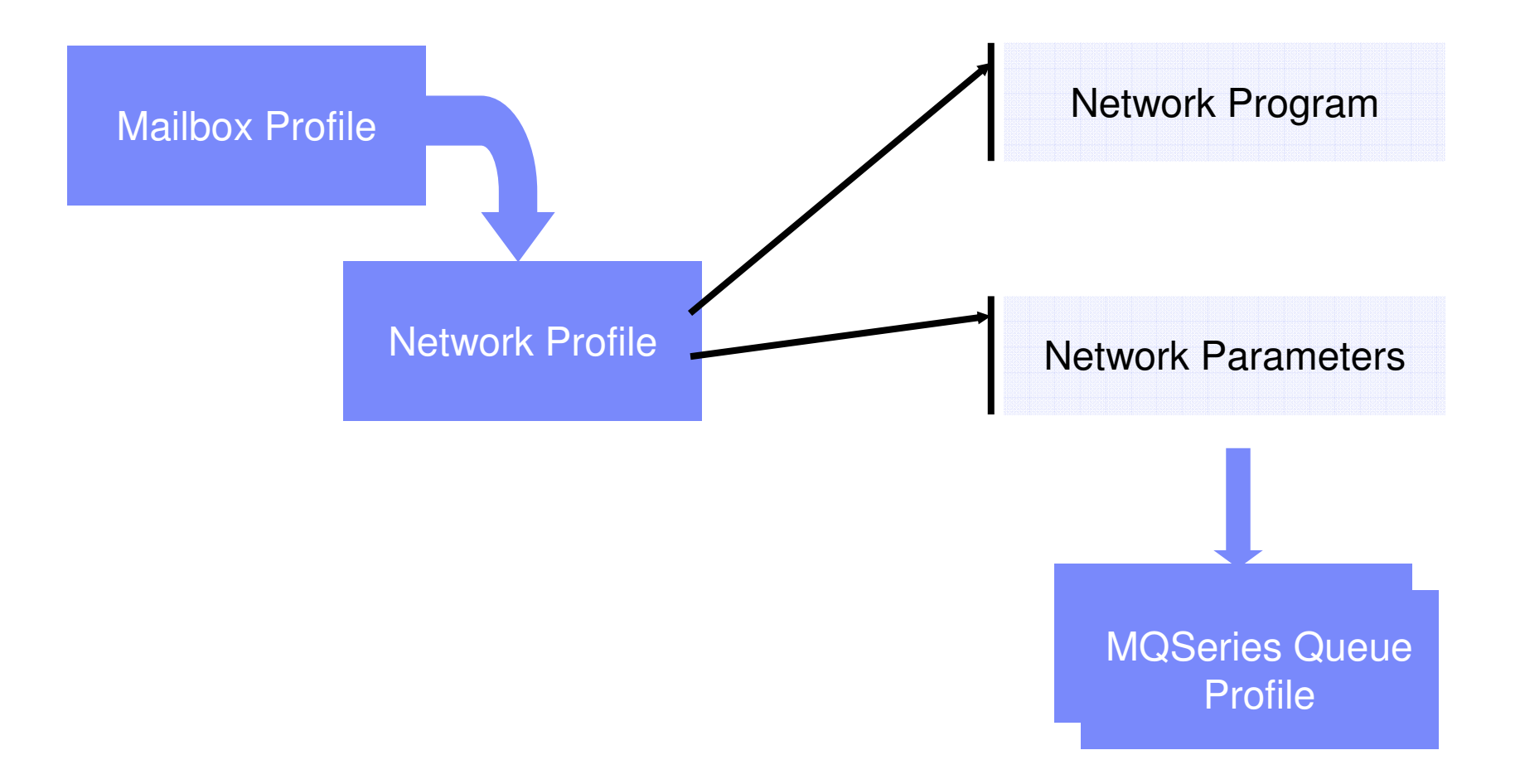

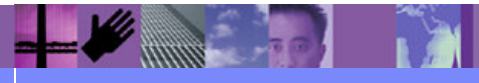

**Global Business Transformation**

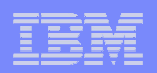

# Mailbox Profile

 **Mailbox Profile** describes the individual users or groups who request network services for sending or receiving documents, EDI transactions, messages, or files on a WebSphere Data Interchange System.

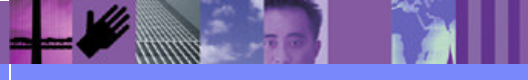

**Global Business Transformation**

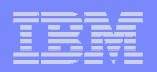

# Network Profile

**Network Profile** defines the characteristics of a network you use for communications with trading partners. It provides options and parameters used when communicating with the network. A Network profile may also be used to identify the MQSeries Queue profiles used when sending or receiving documents from a trading partner.

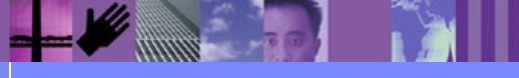

**Global Business Transformation**

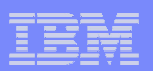

# Network Programs

# EDIMQS

- ► Simple MQ interface
- EDIRFH2
	- ► Includes RFH header support

# ■ EDICYCL

► Sets special properties required by Cyclone

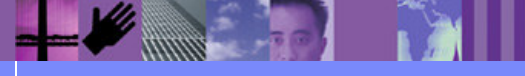

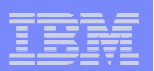

#### Network Parameters

#### SENDMQ=PROF\_NAME

▪ RECEIVEMQ=PROF\_NAME

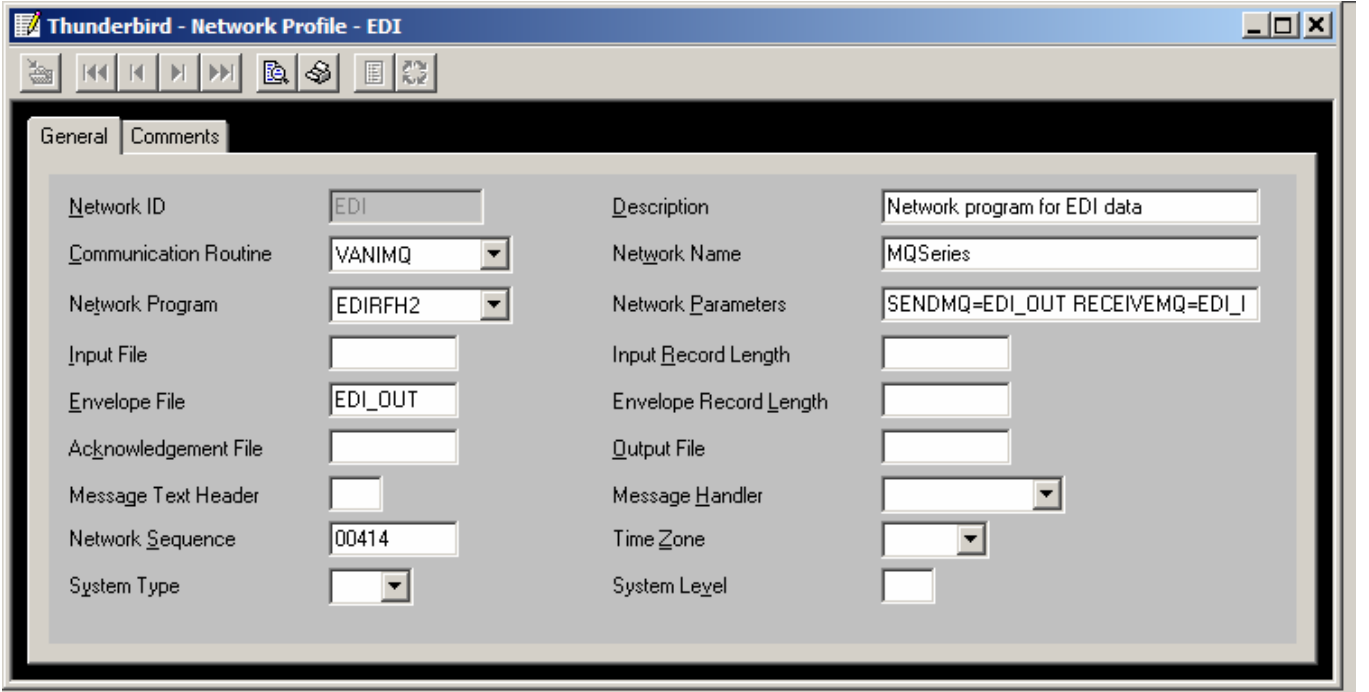

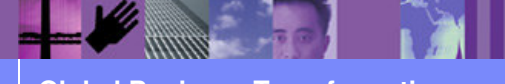

**Global Business Transformation**

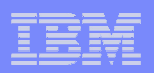

## MQSeries Queue Profile

 $\mathbb{R}^2$  **MQSeries Queue Profile** associates a logical name with a physical WebSphere MQ message queue. Message queueprocessing options are also identified in the MQSeries Queue profile. There will at least one MQSeries Queue profile for each WebSphere MQ message queue used by WebSphere Data Interchange. Additional MQSeries Queue profiles can be defined for a single message queue when different processing options will be used for the same message queue.

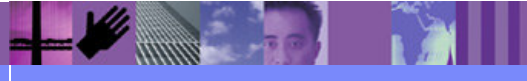

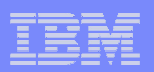

# Profiles Summary

- Defined Mailbox Profiles
- Defined Network Profiles
- **Defined three WMQ related Network Programs**
- **Defined purpose of Network Parameters**
- Defined the MQSeries Queue Profile

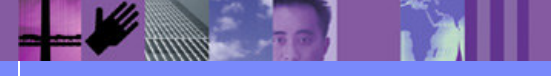

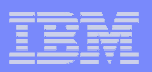

## WDI Reading from and Writing to WMQ Queues

- SEND/RECEIVE COMMANDS
- PERFORM TRANSFORM
- $\Box$ Using MQ File Type
- $\overline{\phantom{a}}$ Exercise

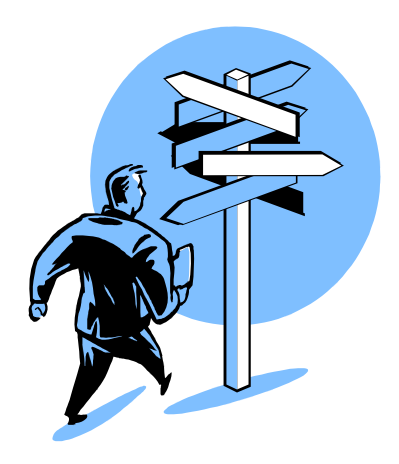

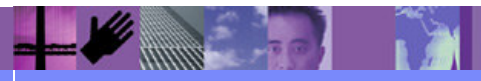

**Global Business Transformation**

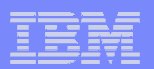

## Perform Commands

# SEND and RECEIVE

- SENDFILE and RECVFILE
- **RECEIVE AND SEND**

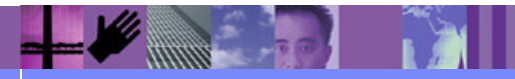

**Global Business Transformation**

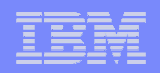

#### Perform Commands: Receive (or Send)

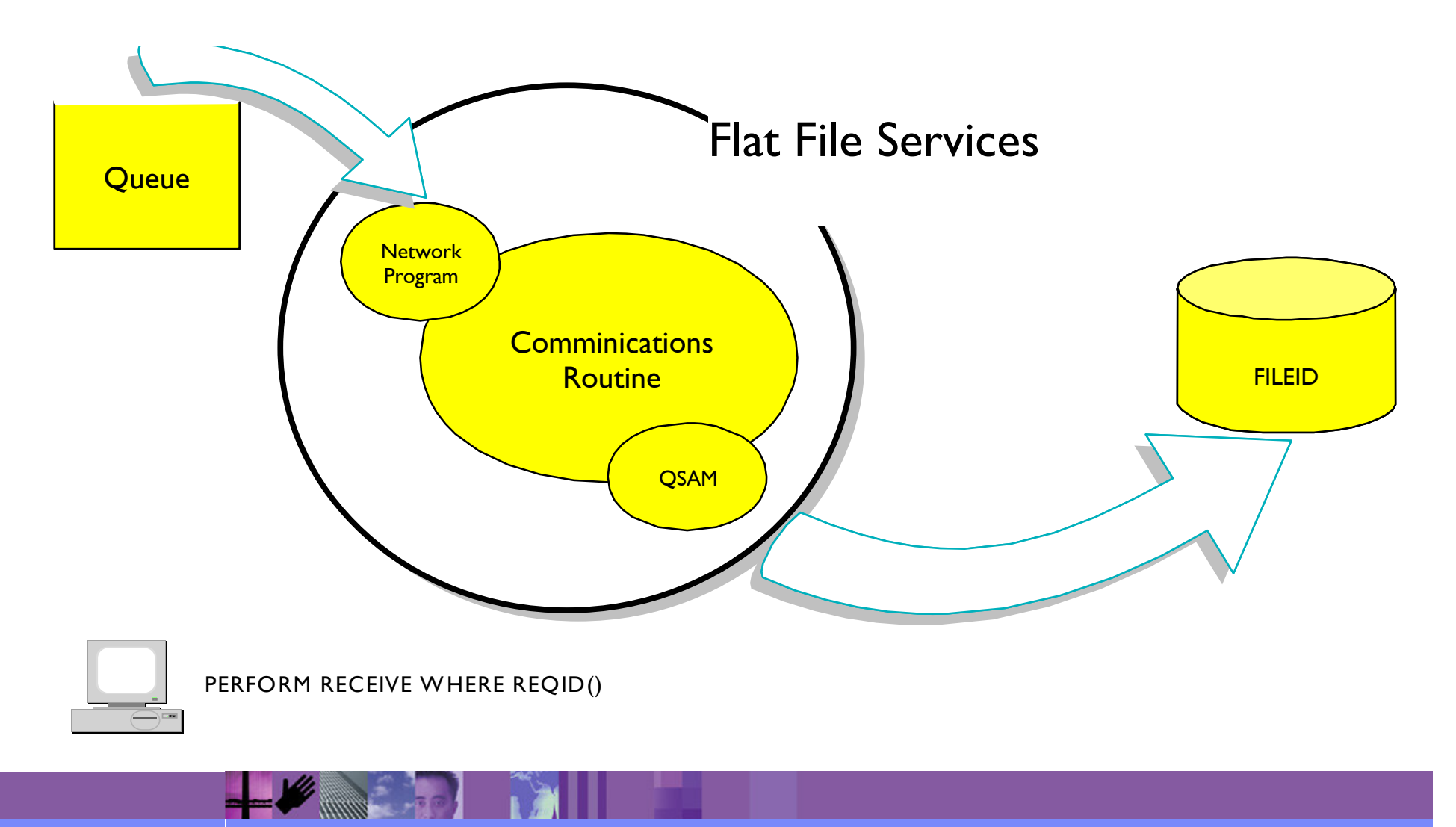

**Global Business Transformation**

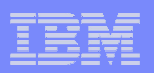

## Perform Commands – Send/Receive

- REQID valid mail box profile
- **FILEID Logical name of file to send**
- CLEARFILE should the file be cleared before the Receive or after the Send
- DELFILE remove ADF input after a TRANSLATE

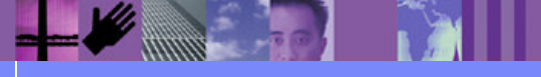

**Global Business Transformation**

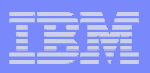

## PERFORM Commands– Reading From WMQ

# PERFORM TRANSFORM WHERE $\triangleright$  INFILE(Q\_PROF) INTYPE(MQ)

- OUTFILE(Q\_PROF) OUTTYPE(MQ)

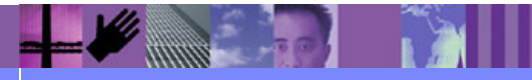

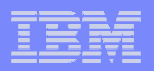

## PERFORM Commands – OUTTYPE(MQ)

Things to keep in mind with OUTTYPE(MQ)

- Physical filename needs to be specified

- OUTFILE must identify a **Mailbox Profile**

**FF0007 Data was written to EDI\_OUT. Message control number or document id was 000000022. FF0585 The PERFORM TRANSFORM command completed successfully.FF0110 Unable to retrieve mailbox or requestor profile EDI\_OUT, return code = 8 extended return code = 301.**

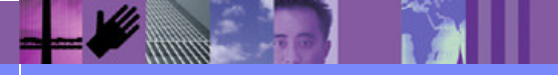

**Global Business Transformation**

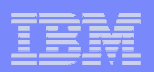

# Using File Type MQ – Usages

# **Document Destination**

- Name specifies the Mailbox Profile
- > Type drop down must specify "MQ"

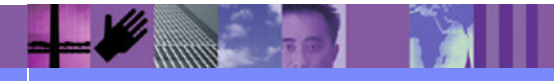

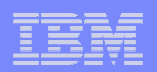

## INTYPE(MQ) Example

# Two XML to EDI scenarios

- PERFORM TRANSFORM INTYPE(MQ)

- PERFORM TRANSFORM using File Type MQ on Rule

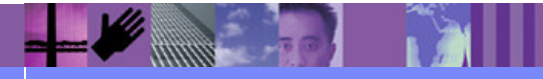

**Global Business Transformation**

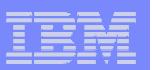

# Command Chaining

- We want to be able to understand the following:
	- -What is command chaining?
	- -What functionality does it provide?
	- -What is a Service Profile?
	- -What determines which Service Profile is used?
	- >How does command chaining work?

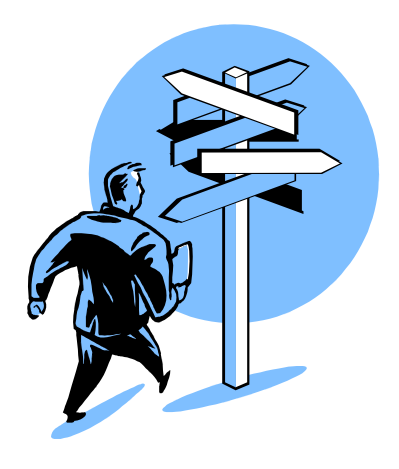

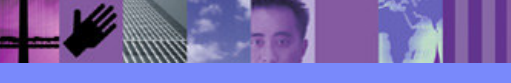

**Global Business Transformation**

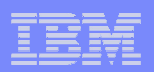

# What is Command Chaining?

- **Introduced with the PROCESS keyword**
- Uses PERFORM command templates
- Allows dynamic command substitutions
- **Invokes commands when logical files are available**
- Used by WDIAdapter and WDIServer

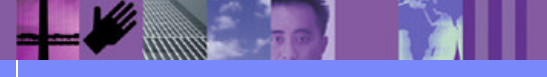

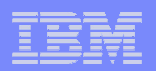

#### Command Chaining Overview

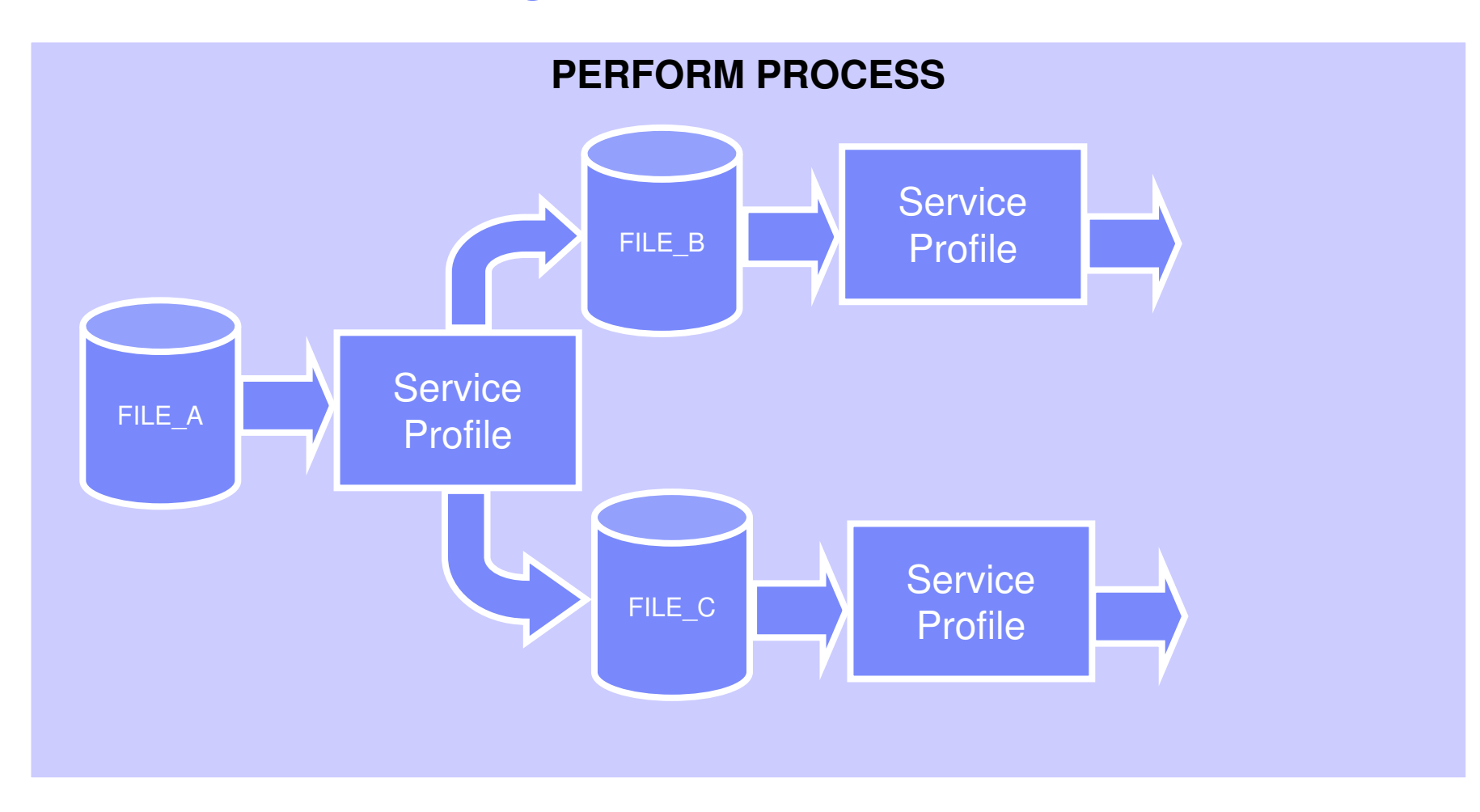

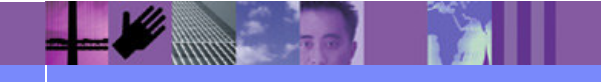

**Global Business Transformation**

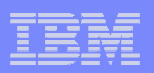

# What functionality does it provide?

- New level of flexibility for solutions.
	- Appropriate action can be taken for each input source.
	- The output of one command becomes input for additional commands.
- **Provides the foundation upon which the** WDIAdapter and WDIServer programs are built.

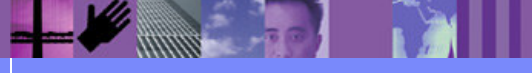

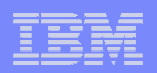

## What is a Service Profile?

 Service Profiles provide the link between a data source and the specific PERFORM command that will be used to process data found on that data source. The service profile also defines all the files required by the PERFORM command.

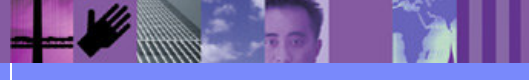

**Global Business Transformation**

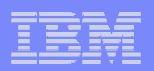

## Elements of a Service Profile

- Service Profile name
- PERFORM command
- **Criteria for continuing the chain**
- **Input and output file names**

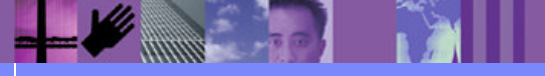

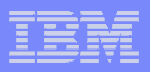

## What determines which Service Profile is used?

- **Process to select a service profile:** 
	- Logical file has been closed
	- Logical file name matches a Service Profile
	- The current error level matches Service profile criteria

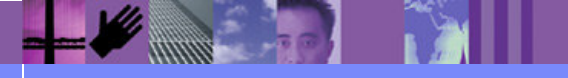

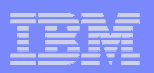

# Command Substitution

- **Information from the RFH2 header can be used to** specify parameters in a PERFORM command in a Service Profile.
	- Perform command arguments are put into the <usr> folder of the RFH2 header.
	- ► &TagName is used on the PERFORM COMMAND to substitute the value from the RFH2 header.

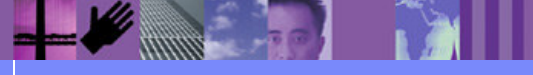

**Global Business Transformation**
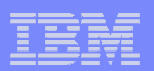

#### Command Substitution

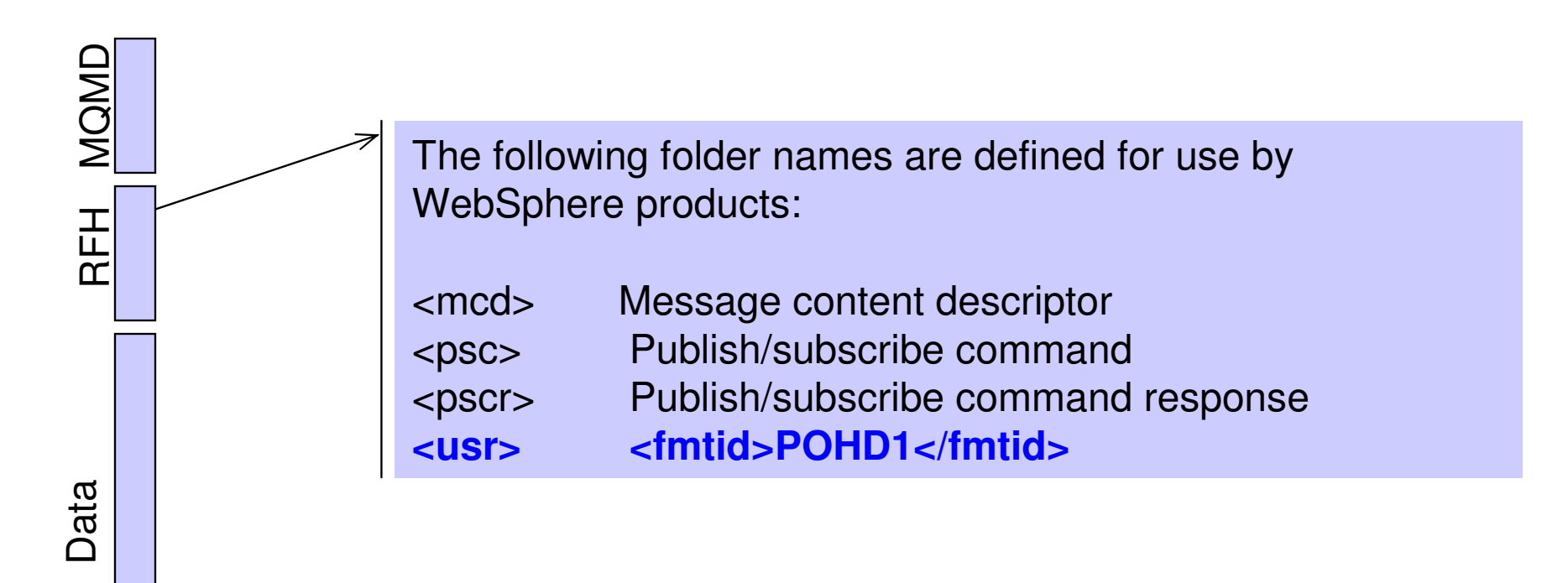

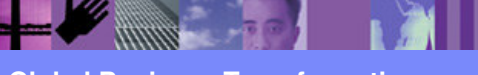

**Global Business Transformation**

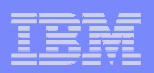

## Command Substitution

# PERFORM TRANSFORM WHERE DOCID(&fmtid)

- &fmtid will be replaced with the value from the element in the user folder

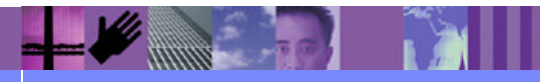

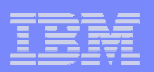

#### How does command chaining work?

# PERFORM RECEIVE AND PROCESS

- ► REQID Names a Mailbox Profile
- > FILEID Logical filename
- **PERFORM PROCESS** 
	- FILEID Logical filename

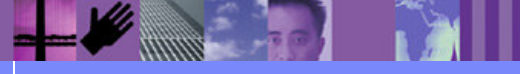

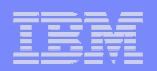

#### EDI to XML Example

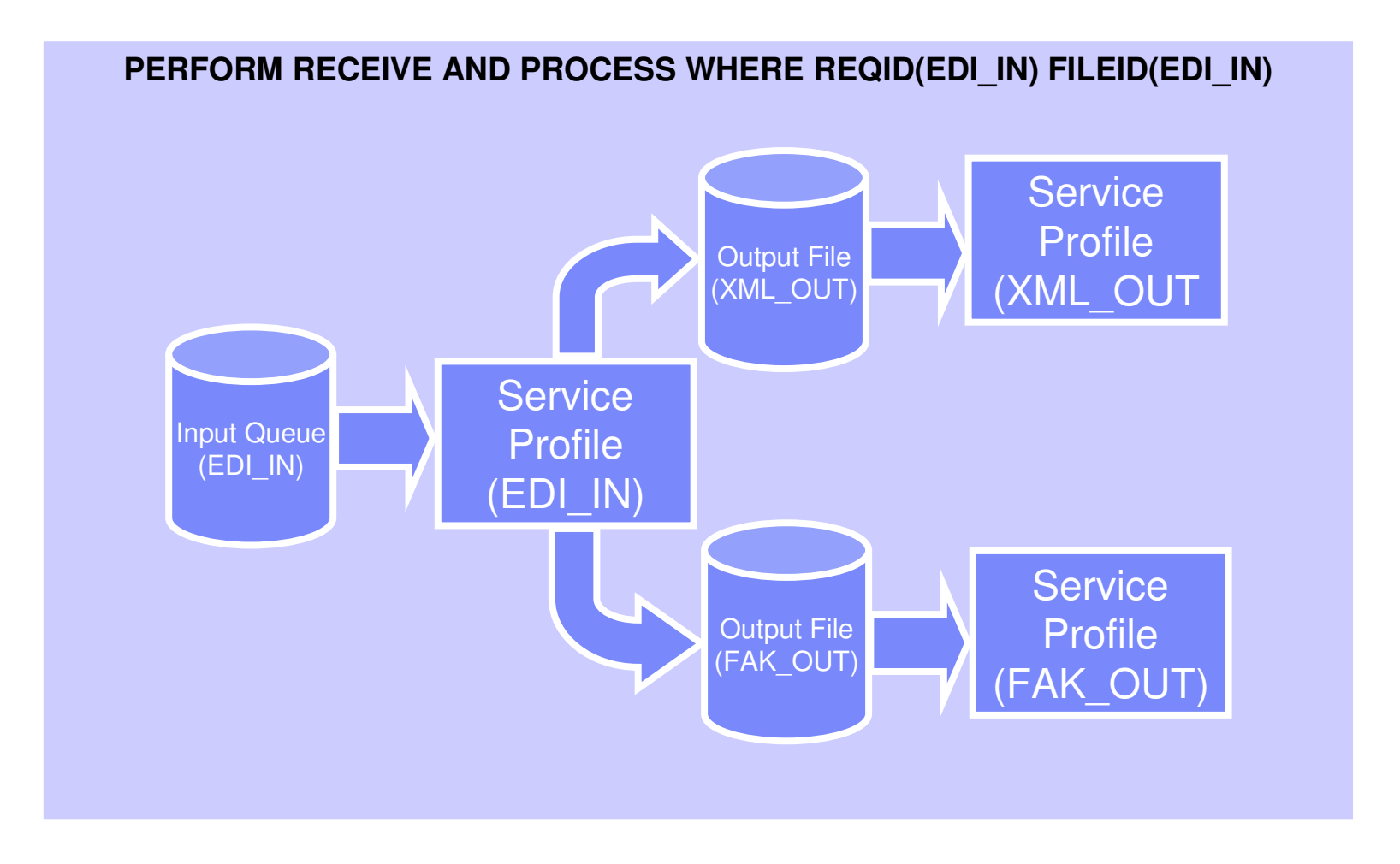

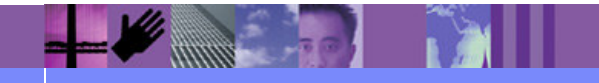

**Global Business Transformation**

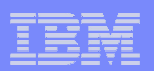

## Command Chaining Summary

- **Defined command chaining**
- **Explained Service Profiles**
- Explained how Service Profiles are selected
- Discussed ways to start command chaining

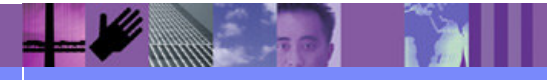

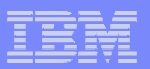

#### WDIAdapter Program

- $\blacksquare$ Overview of WDIAdapter
- $\blacksquare$ Setting up WMQ Objects
- **Configuring WDIAdapter Parameters**  $\overline{\phantom{a}}$
- Tips and Tricks

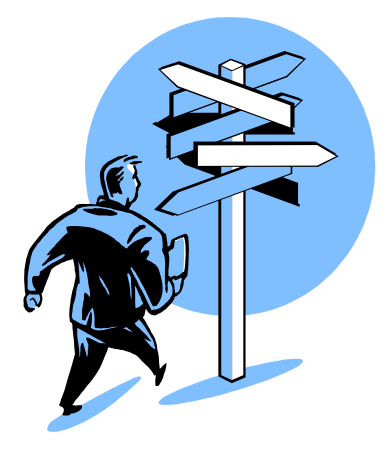

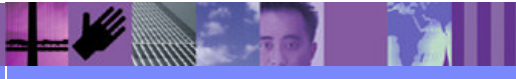

**Global Business Transformation**

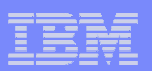

#### WDIAdapter Overview

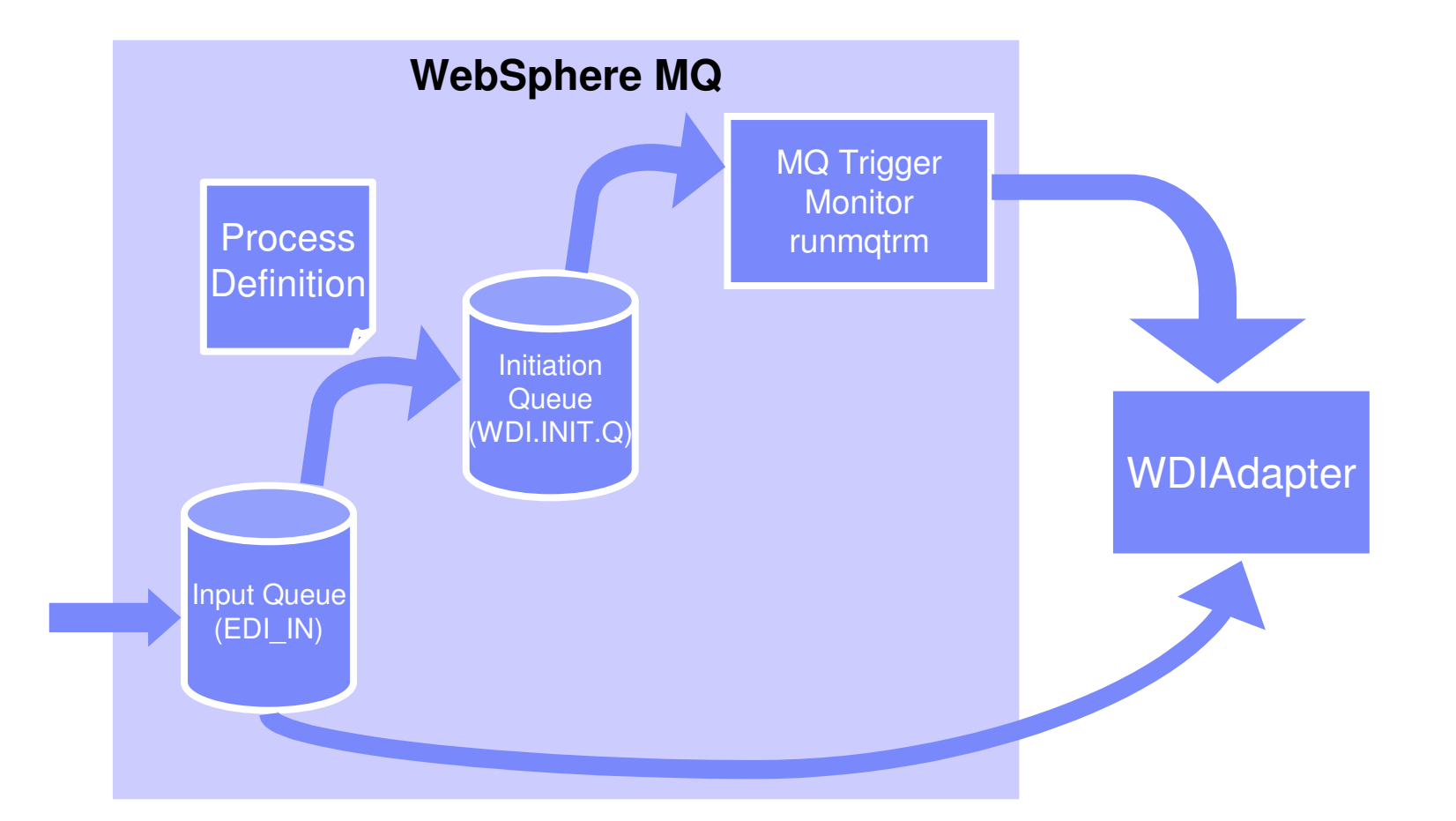

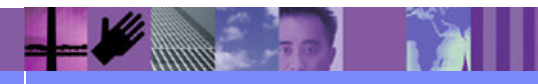

**Global Business Transformation**

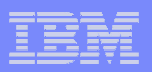

## Setting up MQ Objects for WDIAdapter

- Setup Script "wdimqcommands.txt"
	- ► Process Definition WDI.PROC
	- Initiation Queue WDI.INIT.Q
	- Default Input/Output queues
- **Execute script with runmqsc command** 
	- runmqsc < wdimqcommands.txt

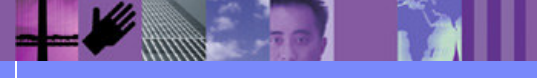

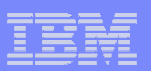

#### Process Definition

 WDI.PROC -Environment Data-User Data

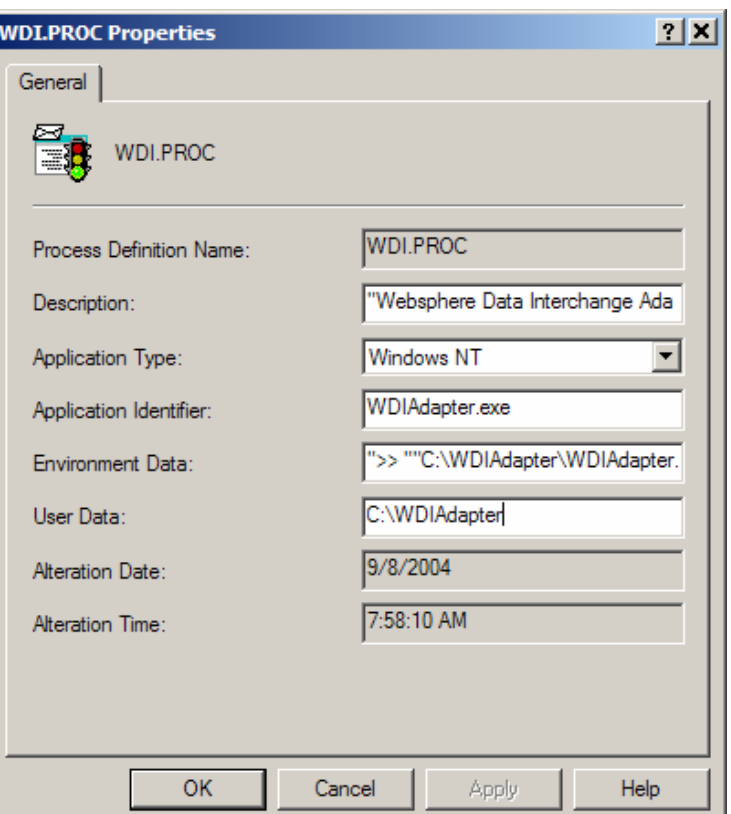

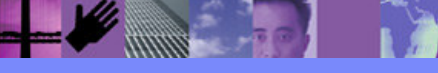

**Global Business Transformation**

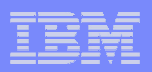

## Configuring WDIAdapter with "wdi.properties"

- The "wdi.properties" file specifies:
	- **► Directories to be used**
	- Database Name
	- Language Code
	- Wait Time

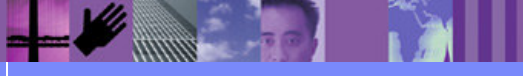

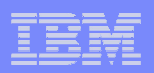

#### Directories to be used

- runtimedirectory location of WDI executables
- datadirectory working directory for WDIAdapter
- **rcvdirectory Receive file directory**
- **prtdirectory Print file directory**
- dtddirectory directory for DTD files

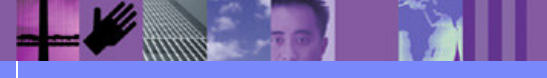

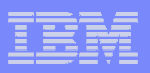

## Database Name, Language Code, Wait Time

- Database Name "EDIEC32E"
	- ► User id and password can be specified
- Language code
	- ► Identifies the Language Profile to be used
- Wait Time
	- Indicates how long WDIAdapter will wait for a message

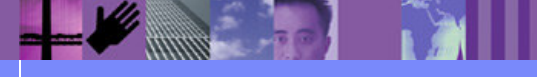

**Global Business Transformation**

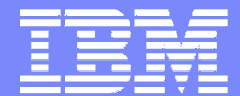

IBM Software Group

## Tips and Tricks

WebSphere. software

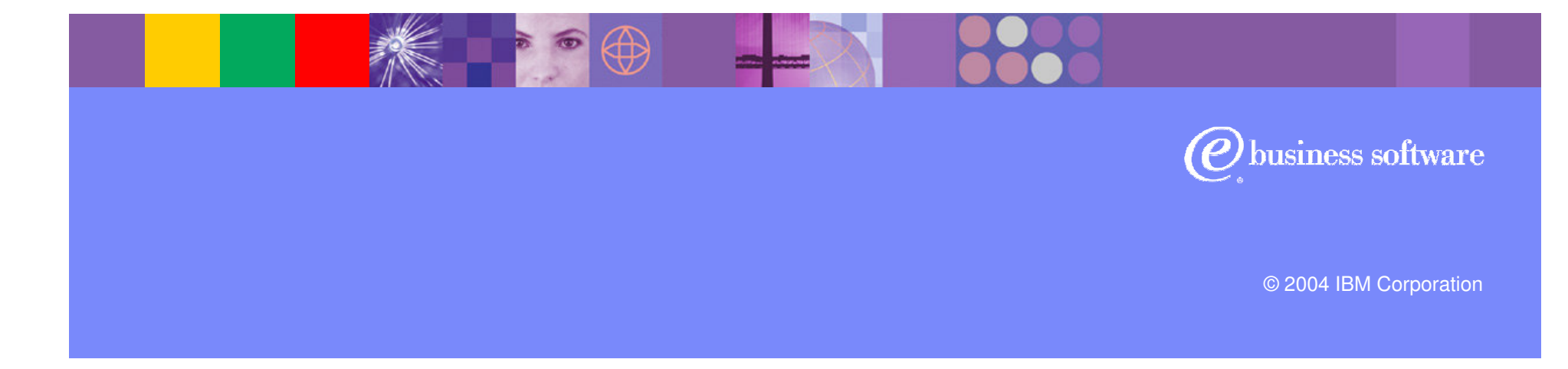

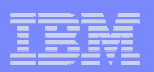

## Tips and Tricks

# WDIAdapter will not Trigger

- ► Check the open input count on WDI.INIT.Q
- ► Ensure triggering is enabled
- WDIAdapter on AIX
	- Check the permissions on the runmqtrm executable
	- ► Ensure ownership of working directory for WDIAdapter

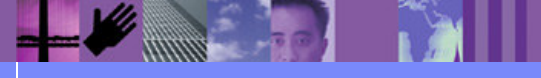

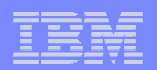

### WDIAdapter Exercise

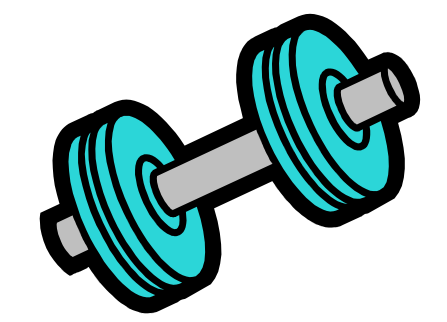

- $\blacksquare$  In this exercise you will:
	- ► Create an input queue
	- ► Setup triggering
	- Start the trigger monitor (runmqtrm)
	- ► Transform an XML document to EDI using WDIAdapter

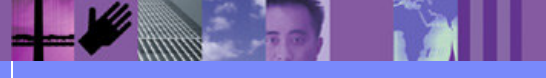

**Global Business Transformation**

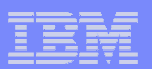

### WDIServer Program

- **Overview of WDIServer**
- Setting up WMQ Objects
- Configuring WDIServer
- **Added Benefits of WDIServer**

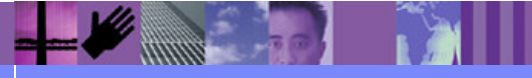

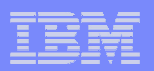

#### WDIServer Overview

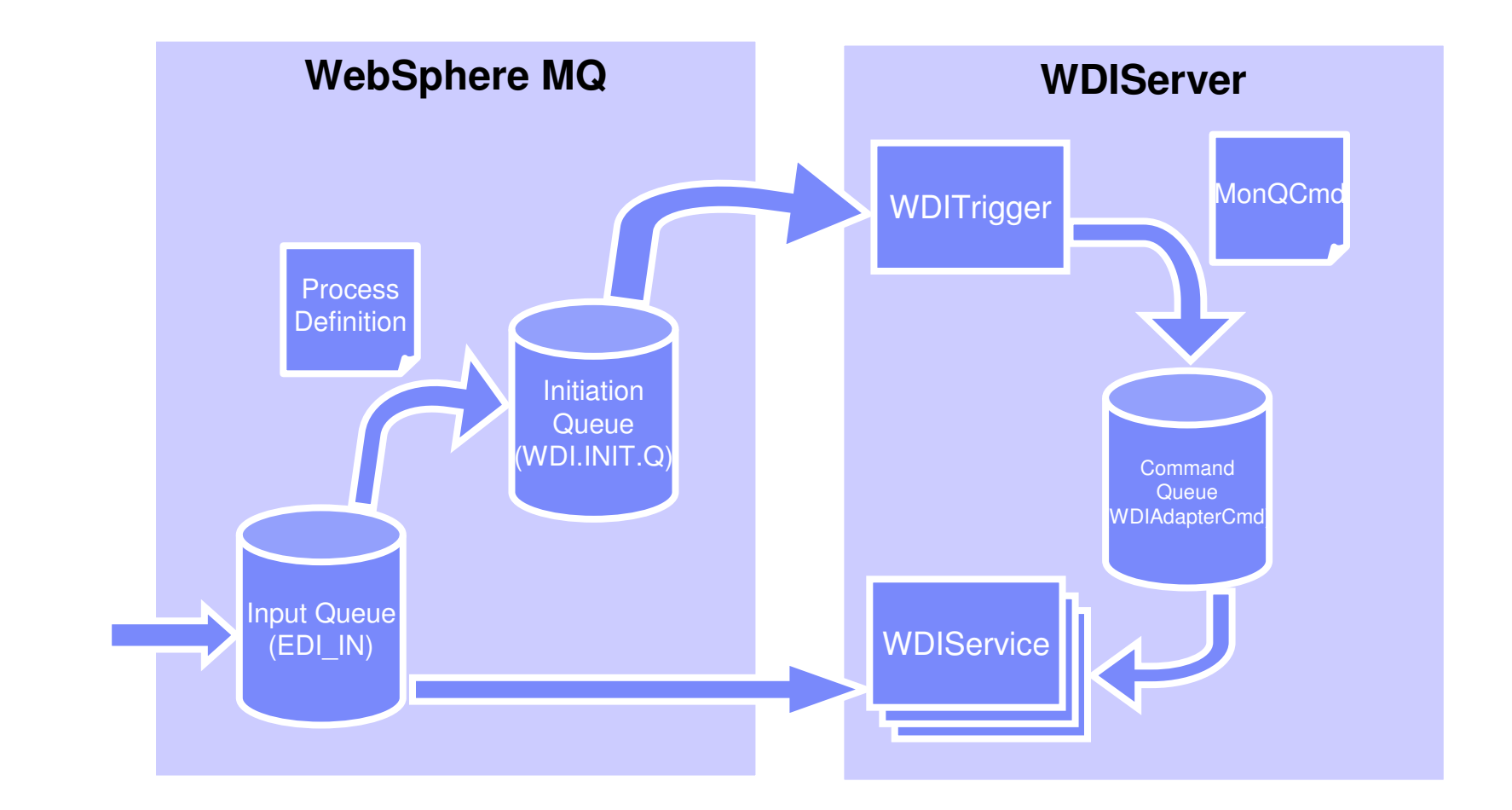

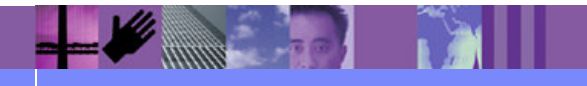

**Global Business Transformation**

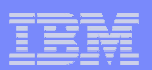

## Setting up MQ Objects

## AdvAdapterMQ.txt

- Creates WDI.TRANSLATOR.PROC

► Creates WDIAdapterCmd Queue

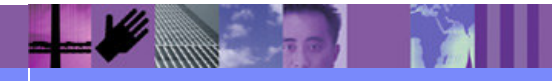

**Global Business Transformation**

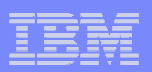

### WDI.TRANSLATOR.PROC

- New process definition for WDIServer
- Parameters can be passed on "Environment Data"
	- NumThreads number of translators from pool to assign
	- ► Timeout amount of time in microseconds to wait
	- ► ReqId value for REQID keyword
	- ► FileId value for FILEID keyword

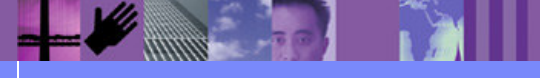

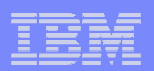

#### Input Queue - Trigger Data

- **Trigger Data can pass parameters**
- **Environment Data can pass parameters**
- Not on both

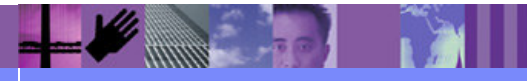

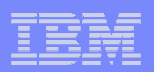

### Large Queue Names

## **- Long queue names supported with WDIServer**

- ▶ Passing ReqId and FileId allows this
- ► Default is to use Queue Name for both

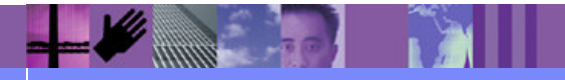

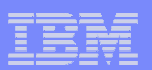

## Configuring WDIServer

- qmgrname
- initq
- numtranslators
- **genprtfile** 
	- ► Always/onerror on error is default
- **Keeparchive** 
	- ► Always/onerror never is default

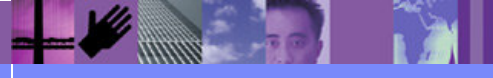

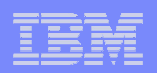

## Starting WDIServer

- WDIServer will look for properties when started
	- ► Current working directory
	- WDISERVER\_PROPERITES environment variable
- **Initializes translator pool (WDIService processes)** 
	- ► Each translator creates a directory
	- → WDITransCmdQ\_XXXX
- Creates archive directory

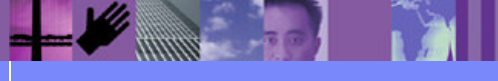

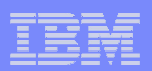

Starting WDIServer on AIX

# Extended Shared Memory► export EXTSHM=ON

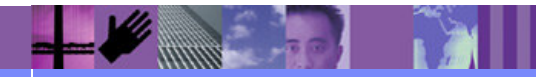

**Global Business Transformation**

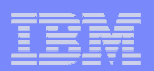

### Added Benefits of WDIServer

- Multiple Translators per queue
- **The ability to use long queue names**

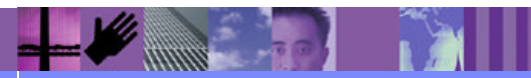

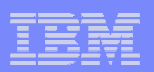

#### WDIServer Exercise

## $\blacksquare$  In this exercise you will:

> Perform the same transformation from the WDIAdapter exercise using the WDIServer program.

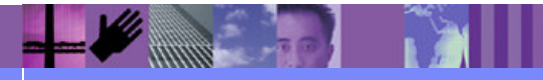

**Global Business Transformation**

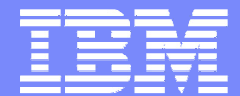

IBM Software Group

## WDI and CICS

WebSphere. software

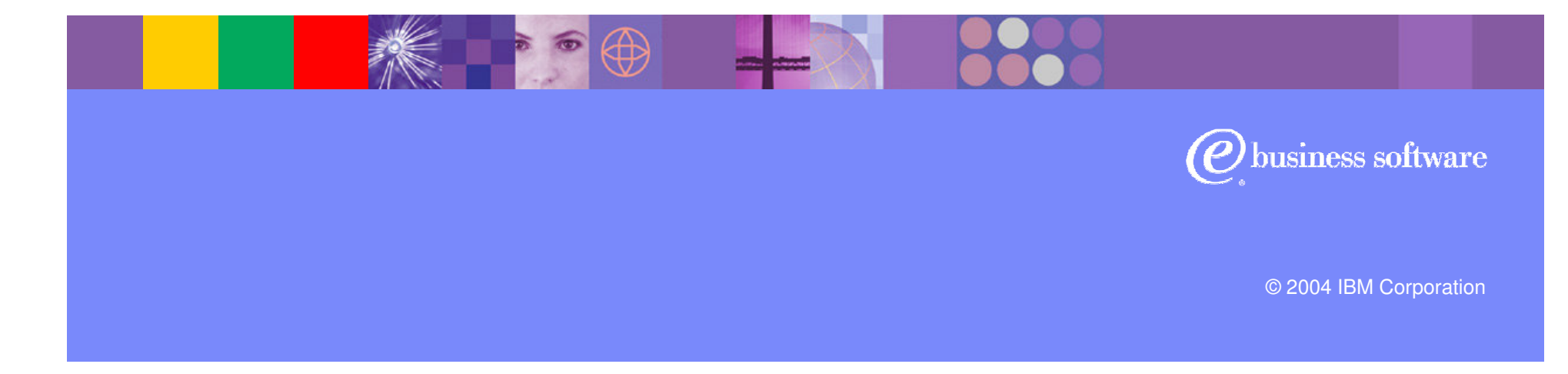

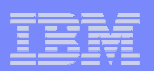

## EDIQ

- **Provides dynamic behavior in CICS**
- Uses triggering
- **Based on Continuous Receive**

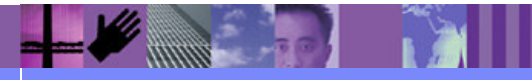

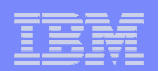

## EDIQ

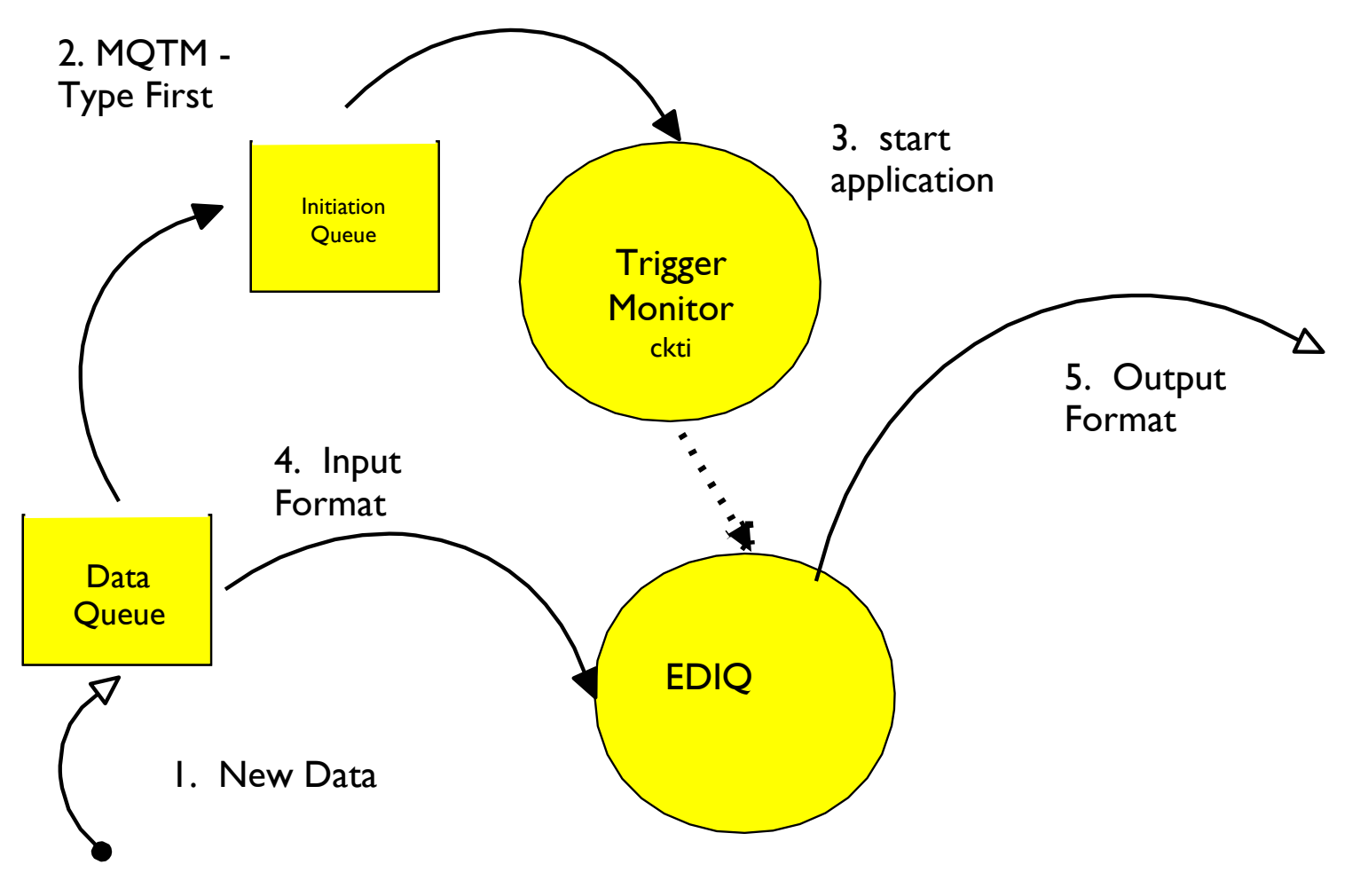

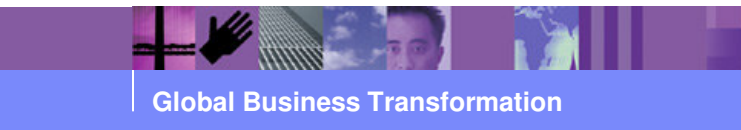

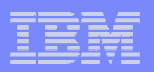

#### Transaction overview

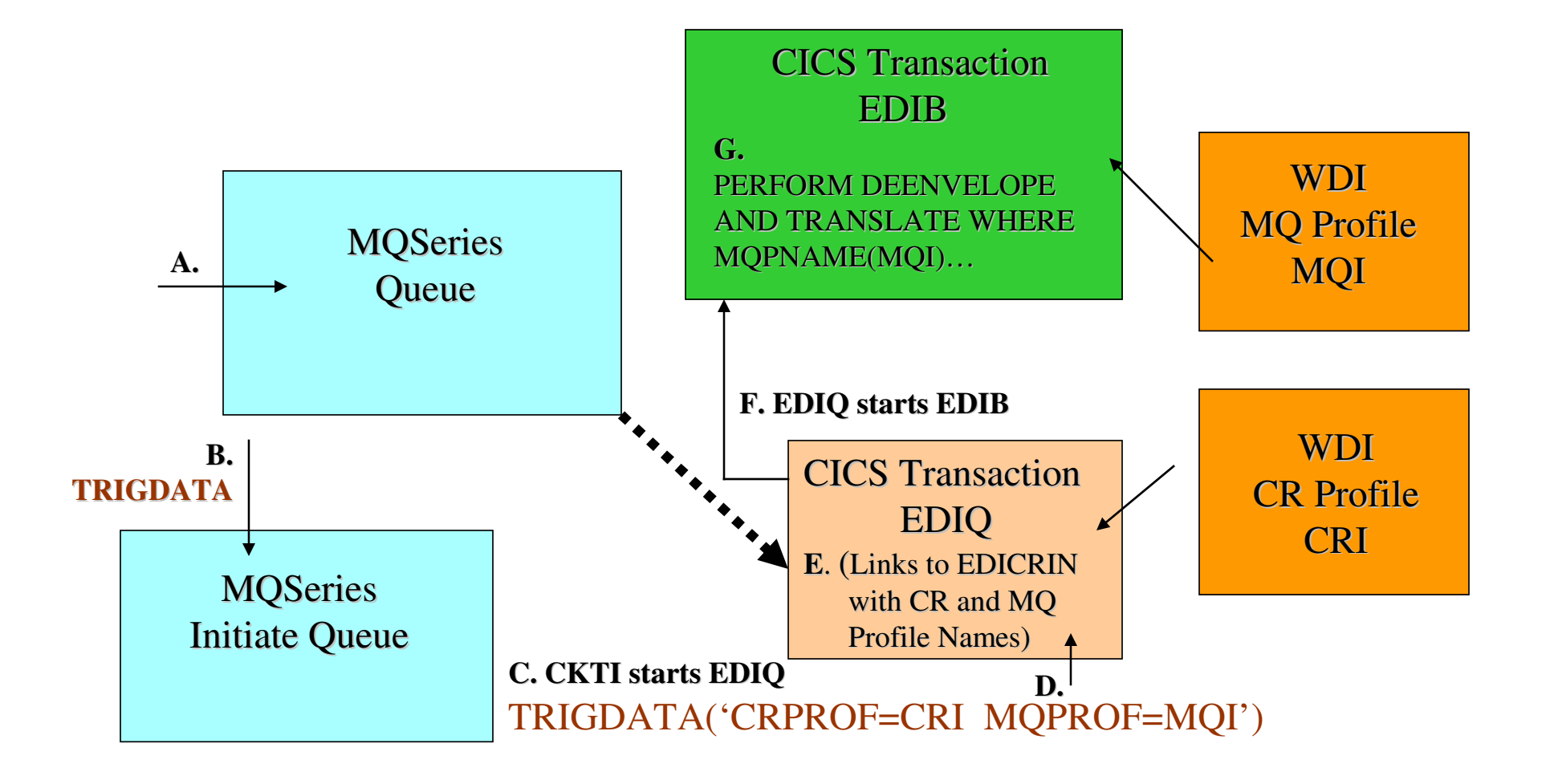

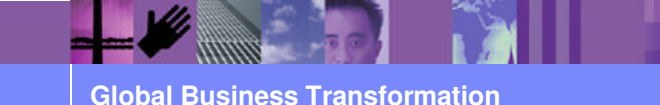

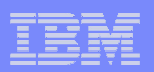

#### CR Profile

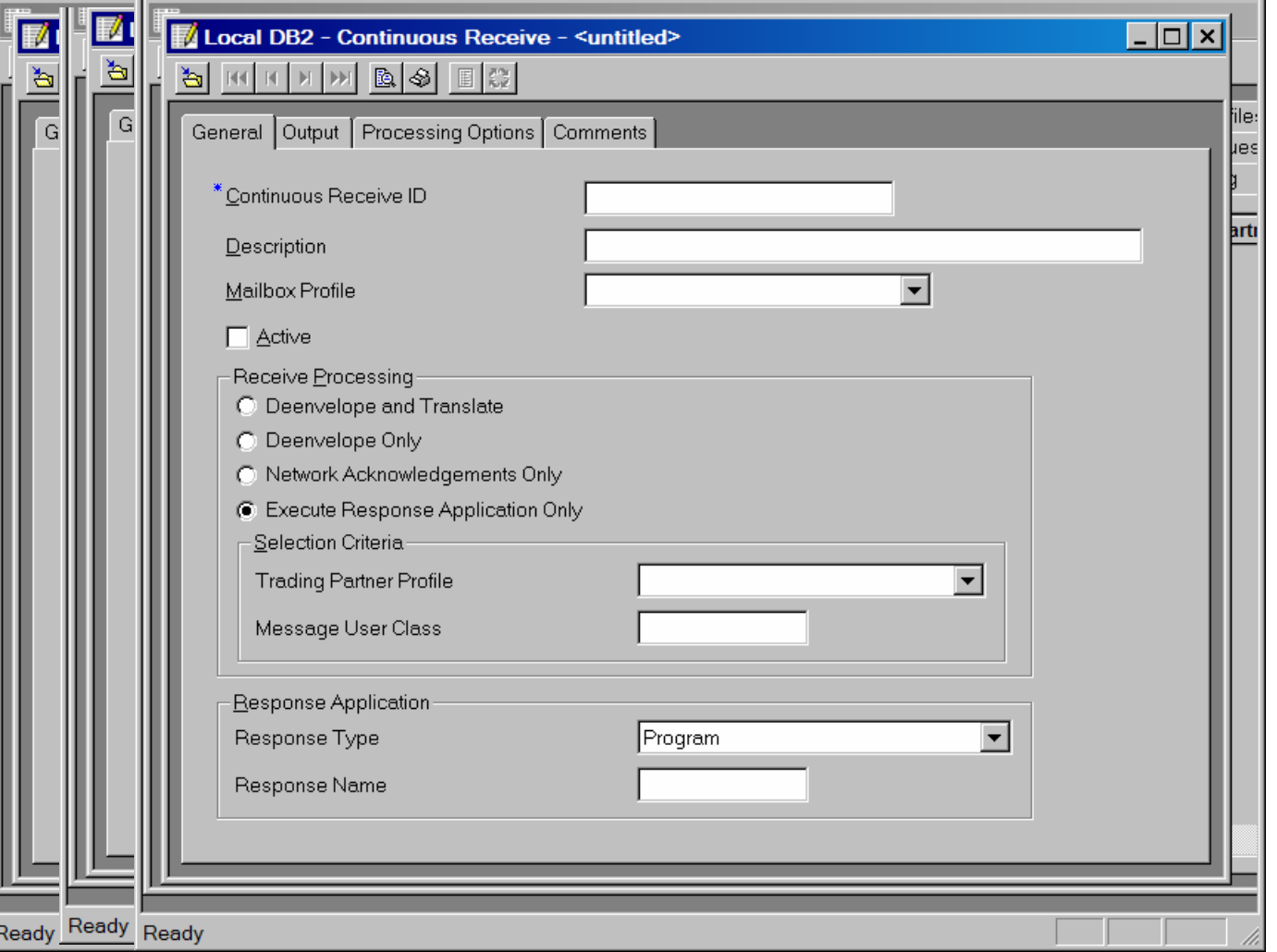

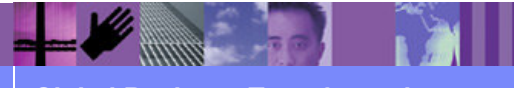

**Global Business Transformation**

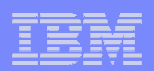

#### Questions and Discussion

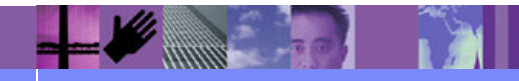

**Global Business Transformation**